# Ada Runtime Error Generator

Design Document

Date:18/12/2020

Institiúid Teicneolaíochta Cheatharlach

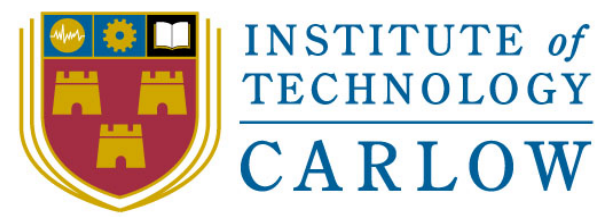

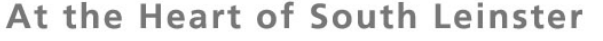

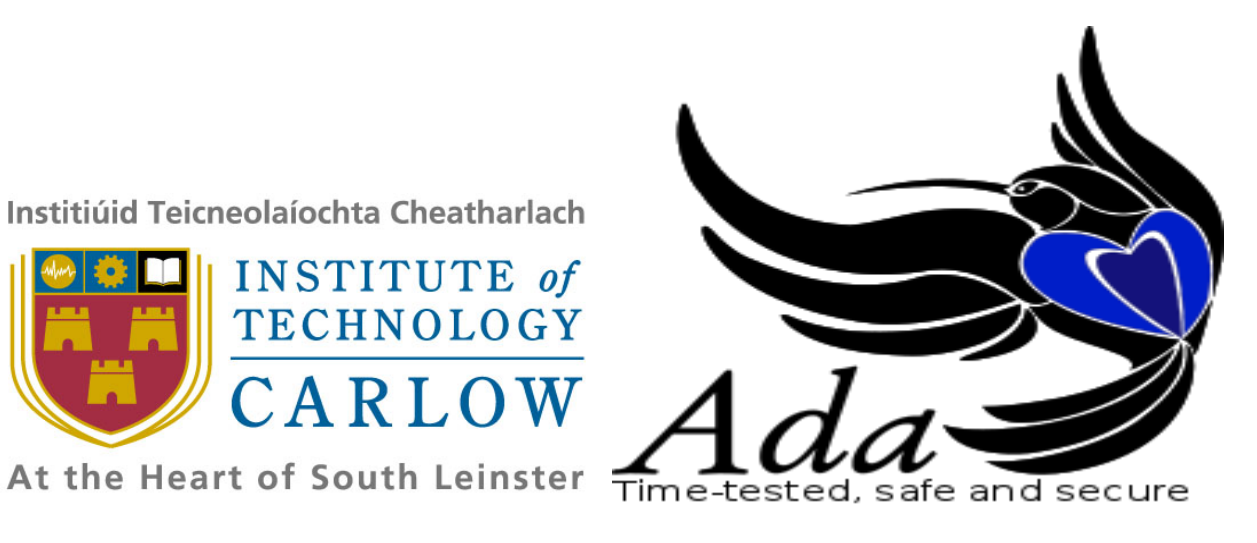

Student: Derry Brennan

Student number: C00231080

Supervisor: Chris Meudec

C00231080 | Derry Brennan | Page 2

## DECLARATION

I hereby declare that this research project titled "Ada runtime error generator" has been written by me under the supervision of Dr. Christophe Meudec.

The work has not been presented in any previous research for the award of bachelor degree to the best of my knowledge.

The work is entirely mine and I accept the sole responsibility for any errors that might be found in the work, while the references to published materials have been duly acknowledged.

I have provided a complete table of reference of all works and sources used in the preparation of this document.

I understand that failure to conform with the Institute's regulations governing plagiarism constitutes a serious offence.

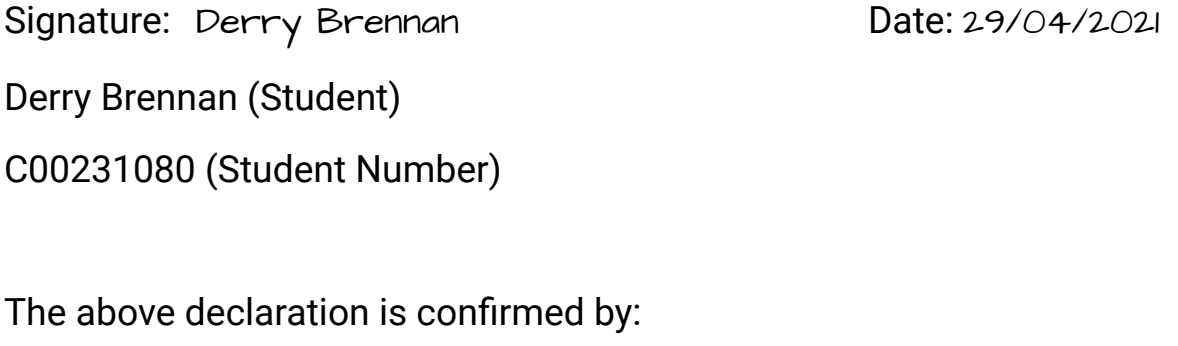

Signature: Chris Meudec Date: 29/04/2021

Dr. Christophe Meudec (Project Supervisor)

C00231080 | Derry Brennan | Page 3

## Table Of contents

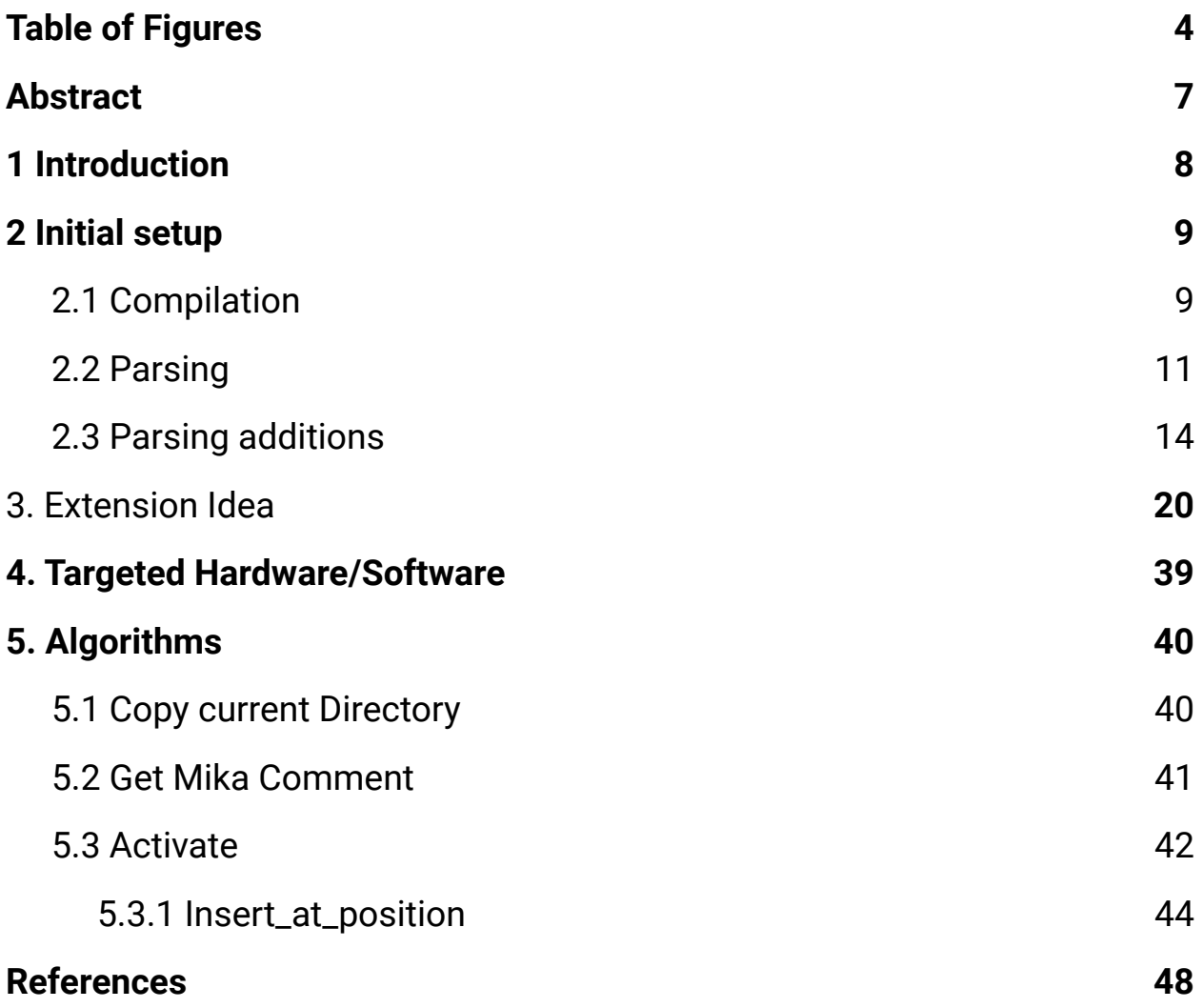

## <span id="page-3-0"></span>Table of Figures

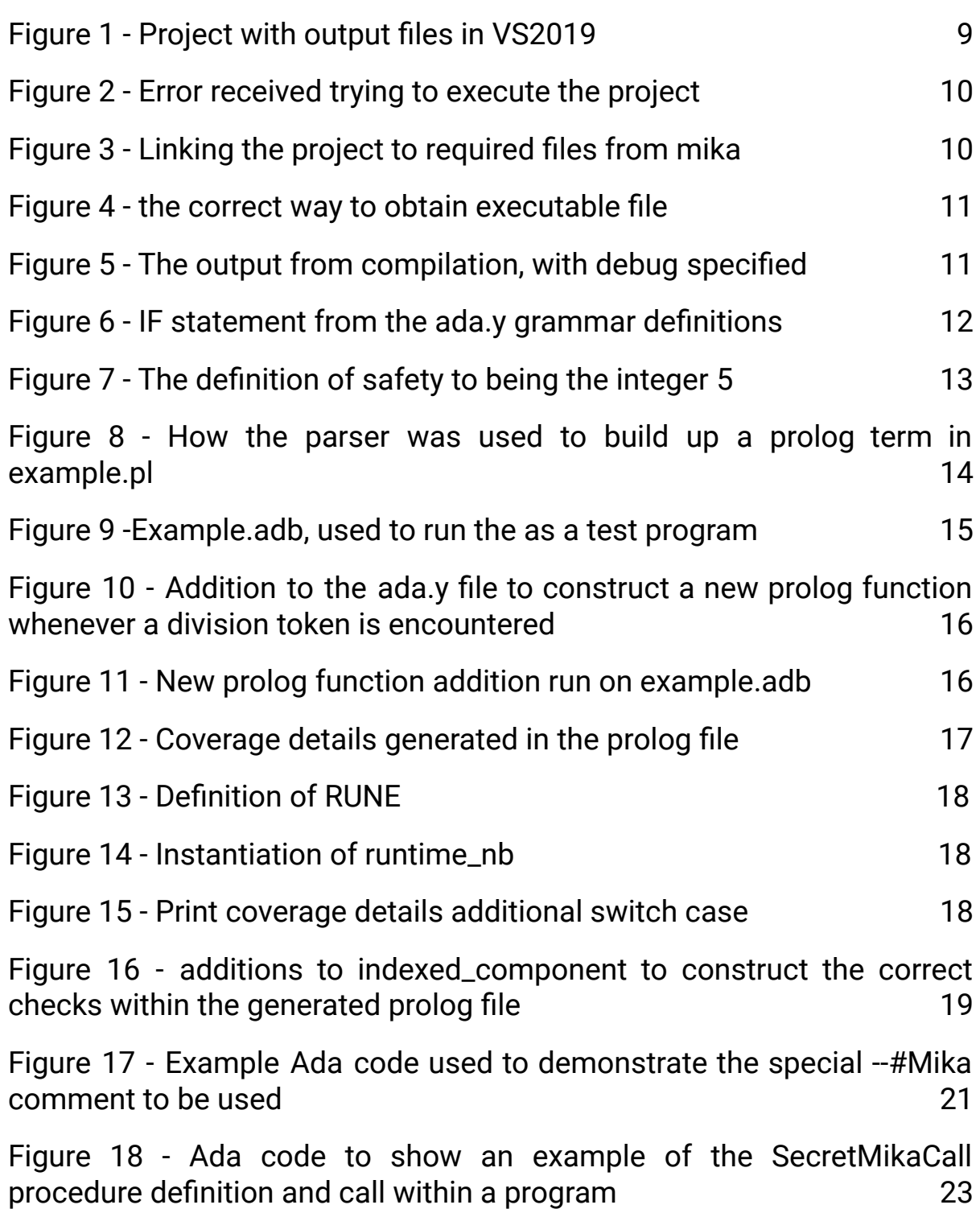

Figure 19 - A test to see if the [procedure](#page-23-0) definition could come after the call in the flow of a [package](#page-23-0) [2](#page-23-0)4

Figure 20 - figure 19 layout only works with an [addition](#page-24-0) to the files .ads file [also](#page-24-0) [2](#page-24-0)5

Figure 21 - another test of inserting [procedure](#page-24-1) definition into an .ads file, it was determined this was [unnecessarily](#page-24-1) complicated [2](#page-24-1)5

Figure 22 - By defining the [SecretMikaCall](#page-26-0) procedure at the start of the package, no additions to the .ads file were [necessary](#page-26-0) Figure 23 - Removal of the [SecretMikaCall](#page-26-0) from the .ads file [2](#page-26-0)6

Figure 24 - Example of the Mika [comments](#page-27-0) within code and the structure that they [take](#page-27-0) [2](#page-27-0)8

Figure 25 - Errors [highlighting](#page-27-1) the fact that the developer must supply correct syntax and typing for the boolean [condition.](#page-27-1) Here Integers were entered while X & Y were of type [my\\_float](#page-27-1) [2](#page-27-1)8

Figure 26 - [comments](#page-29-0) entered while respecting the correct types used within the [program](#page-29-0) [3](#page-29-0)0

Figure 27 - Example of the [programmatically](#page-30-0) entered Procedure [declaration](#page-30-0) and calls for each comment  $\sim$  [3](#page-30-0)1

Figure 28 - The [extensions](#page-32-0) setting options for obtaining GNAT & Mika path if non [defaults](#page-32-0) paths are used [3](#page-32-0)3

Figure 29 - Checks [performed](#page-33-0) to make sure both paths exist before [progressing](#page-33-0) [3](#page-33-0)4

Figure 30 - [Example](#page-34-0) format of the json file used to relay results from Mika to the [extension](#page-34-0) [3](#page-34-0)5

Figure 31 - Json file with [example](#page-35-0) values [3](#page-35-0)6

Figure 32 - A pop up [explanation](#page-35-1) that was eventually removed in favour of the [readme](#page-35-1) file [3](#page-35-1)6

### C00231080 | Derry Brennan | Page 6

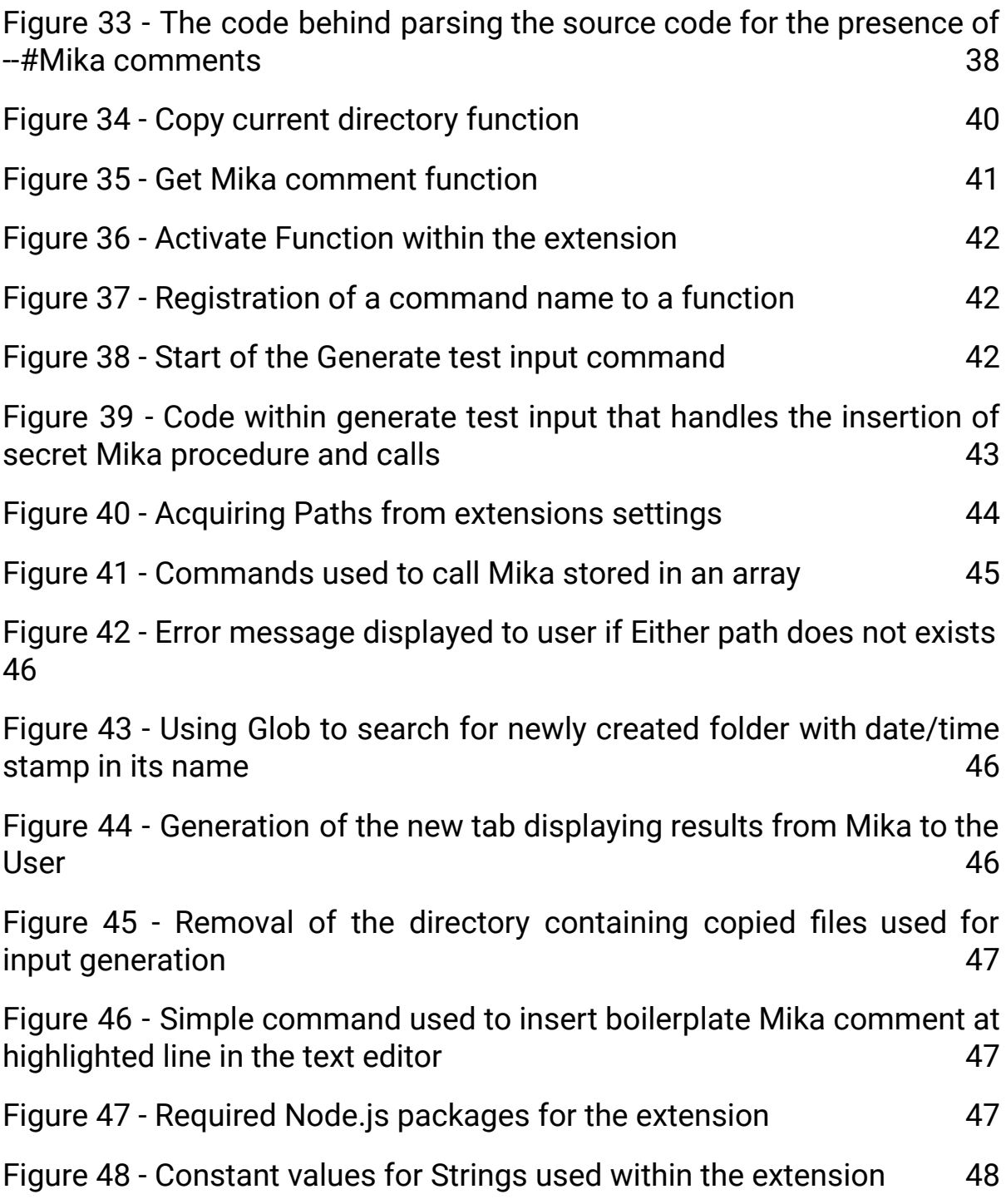

## <span id="page-6-0"></span>Abstract

"Ada is a state-of-the-art programming language that development teams worldwide are using for critical software: from microkernels and small-footprint, real-time embedded systems to large-scale enterprise applications, and everything in between." [1] Used by the military, avionics and many other fields where safety is of critical importance.

With the reliance of safety in Ada it is pertinent to look into the ability to have run-time error free programs. An error that happens in the field could cause the loss of life or the destruction of property. My goal is to produce a prototype proof-of-concept tool which will be able to take Ada code and be able to tell the programmer if there is any possibility of runtime errors in their code and where. This document will be focused on my research in the different areas required for this project such as Ada itself, parsers and the different types of runtime errors.

## <span id="page-7-0"></span>1 Introduction

As technology expands throughout the world, taking control of complex tasks such as avionics and missile control, the need to make sure such software is free from as many errors as possible is of paramount importance. Programming languages have many forms of error checking in place already, with the integrated development environments having both semantic and syntactic errors being detected as the code is being written. But runtime errors are more difficult to find and not as much research and development has gone into the finding of such errors before.

Runtime errors such as division by zero, integer overflow and index out of bounds errors can cause a program to output unexpected results or to cease functioning entirely, neither of which is a good result, especially where lives are at stake.

Ada is a programming language that has its focus on safety and was seen as an ideal candidate to provide the testing ground for such a tool.

The Ada runtime error generator will be a tool that can be used by an Ada programmer who wishes to test their code for the presence of possible runtime errors.

This document will describe the process of the design of both the Ada runtime error generator and the Mika extension for Visual Studio Code.

## <span id="page-8-0"></span>2 Initial setup

### <span id="page-8-1"></span>2.1 Compilation

The first part of the process of understanding how to accomplish the task set out by the project was to compile the Ada parser used by the Mika tool.

There are two Flex files, ourxref.l and ada.l and two bison files ourxref.y and ada.y. The ourxref files need to be run through Flex and Bison respectively to produce output files used for compilation, these are lex.yy.c produced from ourxref.l and ourxref.tab.c and ourxref.tab.h produced from the ourxref.y file.

Once these output files have been produced they need to be added to a blank Visual Studio 2019 project. This is where some difficulties were encountered, see figure 15 below.

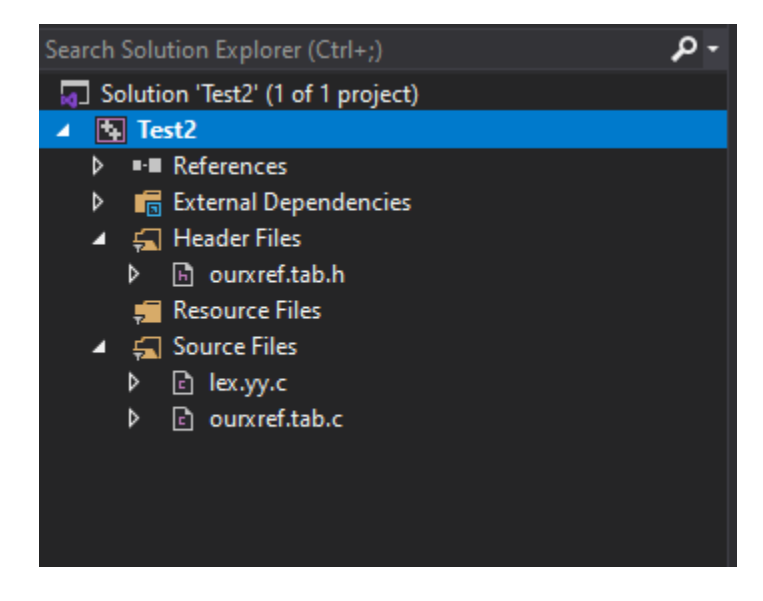

*Figure 1 - Project with output files in VS2019*

<span id="page-8-2"></span>Upon executing this project the project was met with errors as shown in figure 16. A double check was done to make sure that the required folders were linked to the project's C/C++ include directories and the correct folders were indeed present as shown in figure 17.

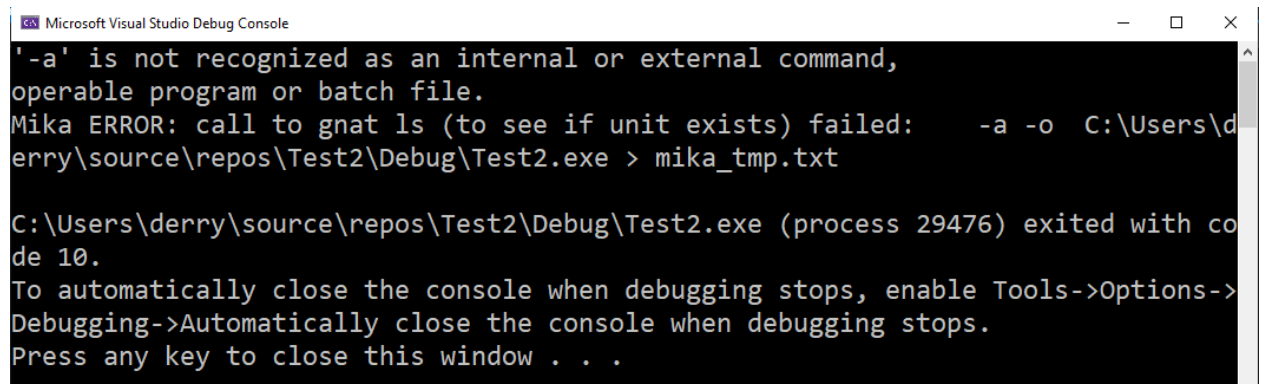

*Figure 2 - Error received trying to execute the project*

<span id="page-9-0"></span>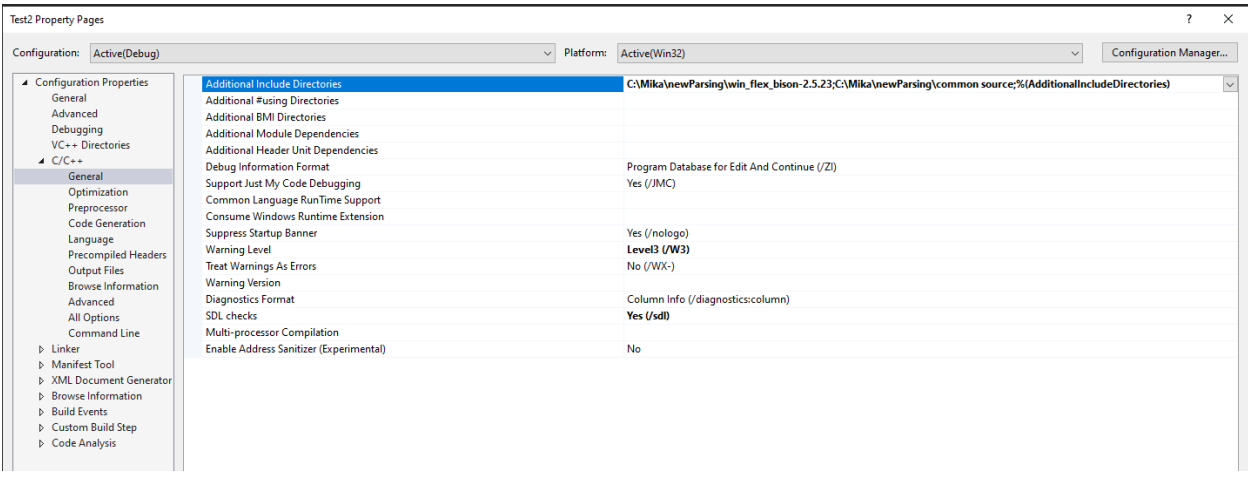

*Figure 3 - Linking the project to required files from mika*

<span id="page-9-1"></span>After a prolonged period of confusion the correct way of obtaining the needed executable files from the compilation of the project was determined. As is depicted in figure 18, right clicking on the solution and selecting build compiles the output files and generates the necessary files (figure 19). With this knowledge in hand the next step was to compile the ada.l and ada.y files in the same manner.

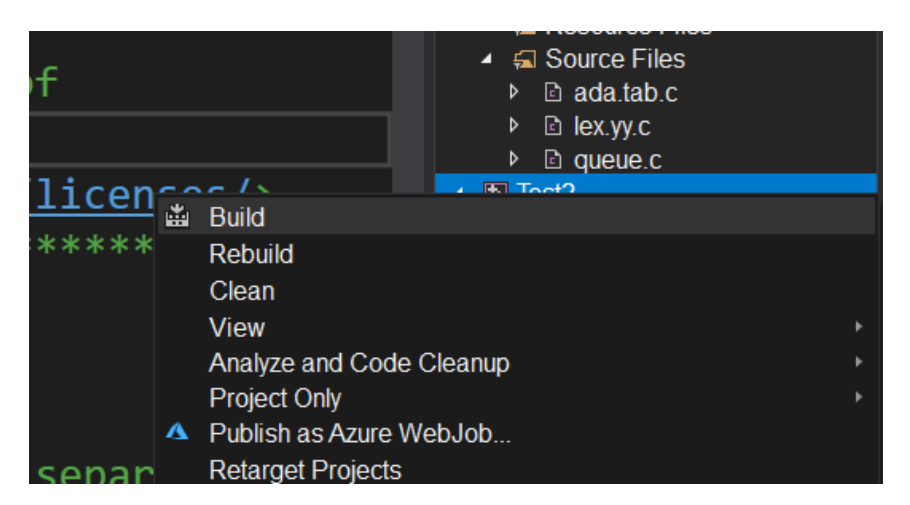

*Figure 4 - the correct way to obtain executable file*

<span id="page-10-1"></span>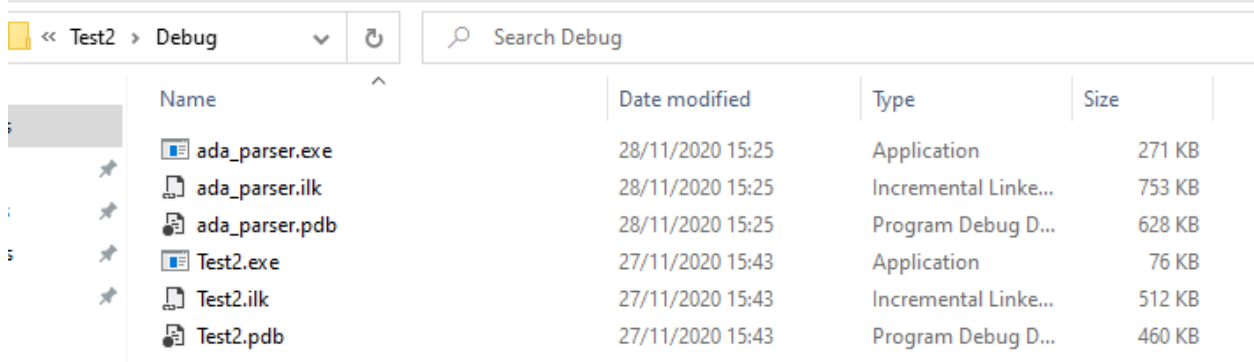

*Figure 5 - The output from compilation, with debug specified*

<span id="page-10-2"></span>The compilation of the Ada parser went somewhat smoother than the initial step, but there were some hitches encountered here too. Upon selecting the build option the linker was complaining that it was missing files related to the queue. These files were included in the C/C++ include directory as they were for the ourxref compilation. The solution that was achieved was just to place the files that it wanted directly into the project solution and then the compilation successfully completed.

### <span id="page-10-0"></span>2.2 Parsing

Now with the parser built it was time to run it on some test code, the parser was run on the example code from figure 8 and a supplied example code from Mika relating to dates.

#### C00231080 | Derry Brennan | Page 12

To begin parsing from the command line the following command is entered: mika\_ada\_parser -M"C:\Mika\bin" -f"C:\GNAT\2010\bin" -gnat05 -d "file to parse" (without extensions). The parser executable was copied into the folder where the target code was present and the above command line entry was tried. Environmental variables had been set for both the Mika\bin and the GNAT\2010\bin but unfortunately there was no bin folder in the Mika project and no way to compile it yet to produce one. A GUI version of Mika had been downloaded to provide examples for how it worked earlier so the \bin folder in that version was referenced instead which was found at "C:\Users\derry\AppData\Roaming\Midoan\Mika\bin" and the parsing completed.

Initially with a very limited understanding of how the parser actually worked, a study of a section of the bison file and how it was parsed in relation to the two sample pieces of code was undertaken. The section in question being the IF statement and how a parser sees that.

|              | newParsing $>$ ada_parser $>$ $\equiv$ ada.y                    |
|--------------|-----------------------------------------------------------------|
| 2011<br>2678 |                                                                 |
|              |                                                                 |
| 2679         | if_statement : IF cond_clause_list else_opt END IF ';'          |
| 2680         | $\frac{155}{12}$ = malloc((SAFETY+strlen(\$2)+strlen(\$3)+14)); |
| 2681         | $strcpy(\$ \$\$, "if_stmt $([")$ ;                              |
| 2682         | $strcat(\frac{55}{9}, \frac{52}{9})$ ;                          |
| 2683         | $strcat(\frac{4}{3}, "], ");$                                   |
| 2684         | $strcat(\frac{55}{3}, \frac{53}{3})$ ;                          |
| 2685         | $strcat(\frac{4}{5}, ")")$ ;                                    |
| 2686         | free(42);                                                       |
| 2687         | free (\$3);                                                     |
| 2688         | ł                                                               |
| 2689         |                                                                 |
| 2690         |                                                                 |

*Figure 6 - IF statement from the ada.y grammar definitions*

<span id="page-11-0"></span>In figure 20 using bison the rules of how an if statement in Ada is formed is given, the definition on line 2679, if\_statement : IF cond\_clause\_list else\_opt END IF ';'. Here it is given a rule that an if statement (if\_statement) consists of an if (IF), followed by a list of conditional clauses (cond\_clause\_list) this

can be a list of just one conditional clause or many, followed by an optional else statement (else\_opt) this does not need to be present to make a valid if statement, but it is looked for all the same, followed by an end if statement (END IF) and lastly a semicolon (';').

Underneath this definition is how the parser will build up the if statement from the tokenization of the source code. The next line on 2680,  $\{\$$ \$ = malloc((SAFETY+strlen(\$2)+strlen(\$3)+14) ); has a few interesting qualities, firstly the '\$\$' is the 'if\_statement' from the above line and this line of code is an assignment statement, firstly allocating memory for the variable using malloc [30] which is a C language function which allocates memory of a given size and returns a pointer to it. As seen in figure 21 'SAFETY' was defined as 5 within the program, so 5 is added to the length of the second token (\$2) and added to the third token (\$3), plus 14. Once the memory has been allocated to \$\$ (if\_statement) the code precedes to copy in a string and concatenate further strings to it.

<span id="page-12-0"></span>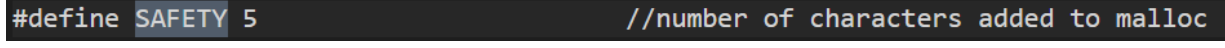

*Figure 7 - The definition of safety to being the integer 5*

Starting with the string "if\_stmt([", followed by concatenating the string value of the second token (\$2) which was the list of conditional clauses (cond\_clause\_list), followed by another string "], ", followed by the third token (\$3) which was the optional else (else\_opt) and finally another string ")". This leads to the building up of the string seen below in figure 8, consisting of lines 164 to 168.

|     |                | C: > Ada test code > Runtime errors > example_mika > $\equiv$ example.pl |
|-----|----------------|--------------------------------------------------------------------------|
| 163 | stmts(         |                                                                          |
| 164 |                | if_stmt([if_clause(bran(1, deci(1, cond(1, $\overline{A_2}$ 367 <> 0))), |
| 165 |                | stints(                                                                  |
| 166 |                | $assign(Y_370, 3 + X_369)$                                               |
| 167 |                | $\left[\begin{matrix}1\end{matrix}\right)$ ,                             |
| 168 |                | $else(stats([]))$ ,                                                      |
| 169 |                | $if\_stmt([if\_clause(bran(2, deci(2, cond(2, B_368 = 0))),$             |
| 170 |                | stints(                                                                  |
| 171 |                | $assign(X_369, 2 * (A_367 + B_368))$                                     |
| 172 |                | $\left[\begin{matrix}1\end{matrix}\right)$ ,                             |
| 173 |                | else(st mts([]))),                                                       |
| 174 |                | assign(A 367, 100 / (X 369 - Y 370))                                     |
| 175 | $\mathbf{I}$   |                                                                          |
| 176 | no_exceptions) |                                                                          |
| 177 |                |                                                                          |
| 178 |                | )                                                                        |
| 179 |                |                                                                          |

*Figure 8 - How the parser was used to build up a prolog term in example.pl*

<span id="page-13-1"></span>There is a lot more happening to make up the list of conditional clauses and that is what shall next be looked into.

### <span id="page-13-0"></span>2.3 Parsing additions

The example program written in ada will be used as the base for the following, this is a piece of code written to make it possible for a division by zero to be possible and should be a good starting point.

```
C: > Ada test code > Runtime errors > \equiv example.adb > {} Example
         package body Example is
   \mathbf{1}procedure Foo (A, B : in out Integer) is
    \overline{2}X: Integer := 1;\overline{3}Y: Integer := 0;\overline{4}5<sup>1</sup>begin
                   if A /= 0 then
    6<sup>1</sup>\overline{7}Y := 3 + X;
   8
                    end if:
                    if B = 0 then9
                         X := 2 * (A + B);10
                    end if;11A := 100 / (X - Y);12<sub>2</sub>end Foo;
  13<sup>°</sup>14
              procedure Bar is
  15<sub>1</sub>A: Integer := 2;16
                    B: Integer := 0;
  17<sup>2</sup>18
              begin
                    Foo(A, B);19
  20
              end Bar;
        end Example;
  21
```
*Figure 9 -Example.adb, used to run the as a test program*

<span id="page-14-0"></span>In order to determine if the divisor is going to be zero, an additional prolog function will need to be constructed to take anything after the division token and determine symbolically if there is a possibility of that being equal to zero.

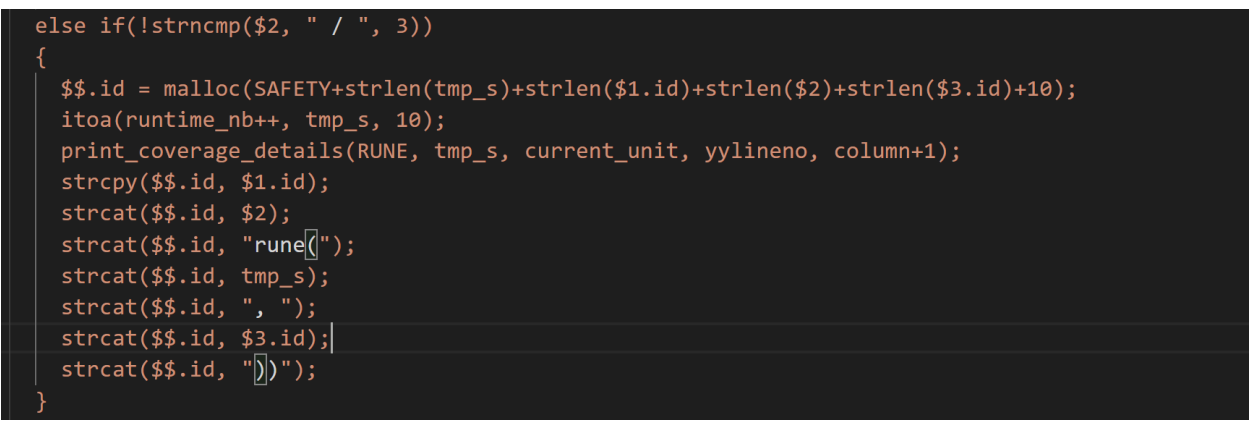

Figure 10 - Addition to the ada.y file to construct a new prolog function whenever a division token is *encountered*

<span id="page-15-0"></span>Figure 9 above shows a new else if statement constructed in the ada.y file to explain that whenever a division symbol is encountered it should wrap what follows that token into a new prolog function, called 'rune' here for runtime error.

This will then allow prolog and the solver to determine if there is a way for the following tokens to equate to being zero under any circumstance.

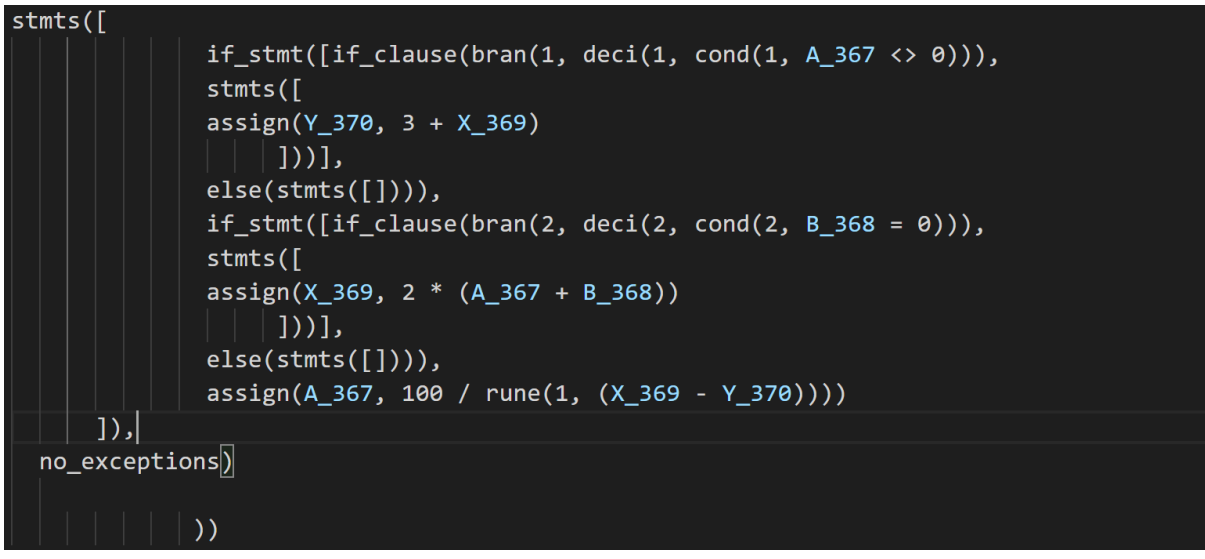

*Figure 11 - New prolog function addition run on example.adb*

<span id="page-15-1"></span>As can be seen in figure 10 above everything after the division token is now past into the rune function. A print coverage detail was also added into the ada.y file and the produced output in the prolog file is as such.

C00231080 | Derry Brennan | Page 17

|  |  |  | $cond(1, 'example', 'example', '.example', '.adb', 'C:\Ada test code\$                     |  |  |
|--|--|--|--------------------------------------------------------------------------------------------|--|--|
|  |  |  | bran(1, 'example', 'example', '.adb', 'C:\Ada test code\Runtime errors', 6, 11).           |  |  |
|  |  |  | deci(1, 'example', 'example', '.adb', 'C:\Ada test code\Runtime errors', 6, 11).           |  |  |
|  |  |  | cond(2, 'example', 'example', '.adb', 'C:\Ada test code\Runtime errors', 9, 14).           |  |  |
|  |  |  | bran(2, 'example', 'example', '.adb', 'C:\Ada test code\Runtime errors', 9, 11).           |  |  |
|  |  |  | $\texttt{deci(2, 'example', 'example', '.adb', 'C:\Ada test code\\n$ $\texttt{f. g. 11}.$  |  |  |
|  |  |  | rune(1, 'example', 'example', '.adb', 'C:\Ada test code\Runti <u>me errors', 12, 28</u> ). |  |  |
|  |  |  |                                                                                            |  |  |

*Figure 12 - Coverage details generated in the prolog file*

<span id="page-16-0"></span>Other minor additions were also added to the ada.y file such as the definition of RUNE as 4, instantiating the an integer variable named runtime\_nb as 1, used to track the number of times the RUNE function has been called and a new case added to the switch statement to handle the the additional rune function also.

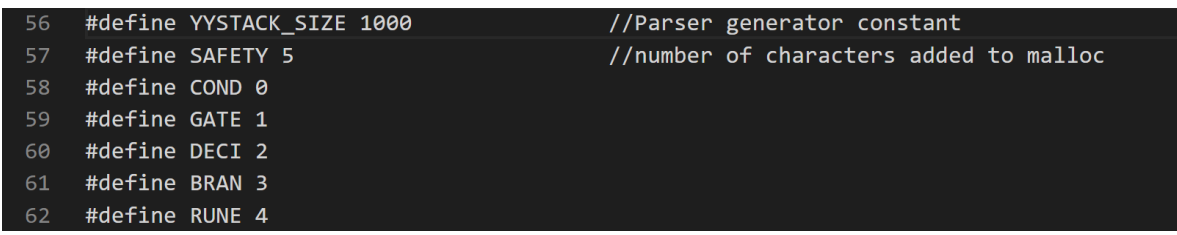

#### *Figure 13 - Definition of RUNE*

<span id="page-17-0"></span>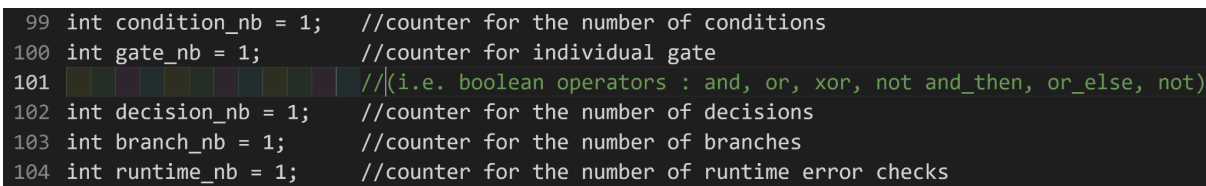

*Figure 14 - Instantiation of runtime\_nb*

| void print coverage details(int type, char * number, struct unit type *unit, int line, int column)<br>5160             |
|----------------------------------------------------------------------------------------------------|
| $5161 \times$                                                                                                    |
| $5162 \times$<br>switch $(tvpe)$ {                                                                                     |
| $5163 \times$<br>case COND : fprintf( $Fcond$ ids, "cond(");                                                           |
| 5164<br>break:                                                                                                    |
| $5165 \times$<br>case $GATE:$ fprintf(Fcond ids, "gate(");                                                             |
| 5166<br>break:                                                                                                    |
| $5167 \times$<br>case DECI : fprintf(Fcond ids, "deci(");                                                              |
| 5168<br>break:                                                                                                    |
| $5169$ $\vee$<br>case BRAN : fprintf(Fcond ids, "bran(");                                                              |
| 5170<br>break:                                                                                                    |
| case RUNE : fprintf(Fcond ids, "rune(");<br>$5171 \times$                                                              |
| 5172<br>break:                                                                                                    |
| $5173 \times$<br>default : fprintf(stdout, "Mika ERROR: unknown type of coverage %i in print coverage details", type); |
| fflush(stdout);<br>5174                                                                                                |
| my $exit(31);$<br>5175                                                                                                 |
| 5176                                                                                                    |

*Figure 15 - Print coverage details additional switch case*

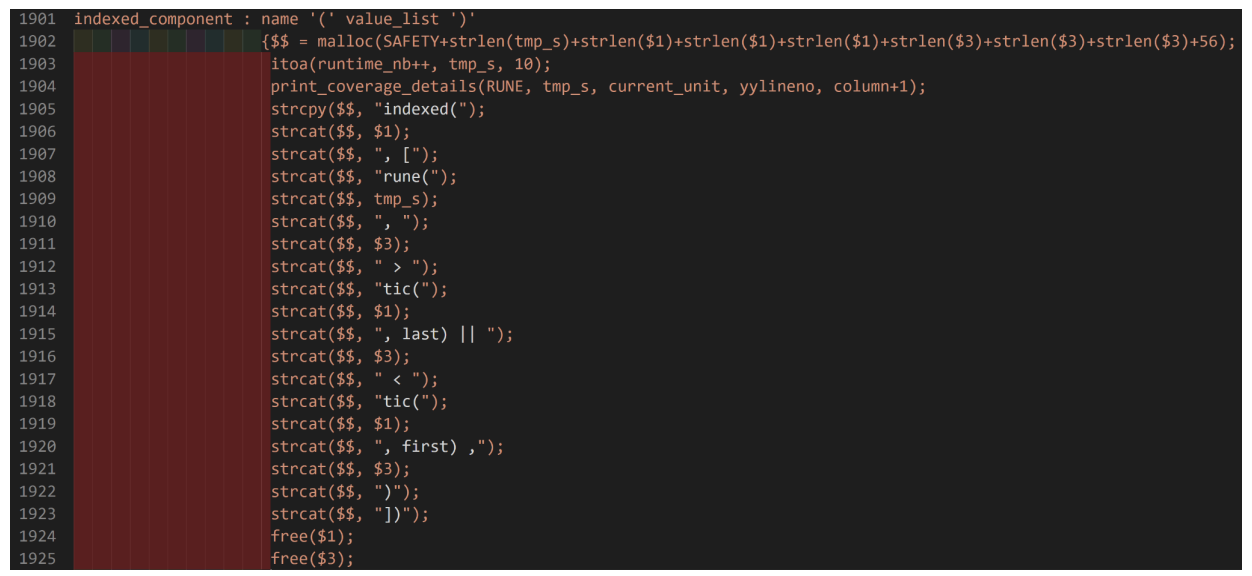

<span id="page-18-0"></span>*Figure 16 - additions to indexed\_component to construct the correct checks within the generated prolog file*

Further additions were made to the ada.y parser to take into account the indexed element used when an array is being indexed with a value. This addition took the same form as the division by zero additions, it just increased in complexity.

The usage of the tic() here is used to make use of the Ada element'First and element'Last that returns the value of the first and last index value of what is being referenced. This would construct a prolog relationship to determine if the supplied value fell within the range of the index of the array. At this stage it became apparent that the parser was not going to be a viable option for the continuation of this approach, as the parser is not smart enough to be able to tell the types of the elements it is dealing with. For instance an indexed component could be any of the following: an array access, a function or procedure call, a type conversion, or a subtype indication with index constraint. As the purpose of the inserted additions focused solely on array indexing, the additions that would be inserted upon encountering any of the other indexed elements would either be unnecessary or could even cause a crash.

## <span id="page-19-0"></span>3. Extension Idea

As discussed above the idea for the extension would be to have the developer insert an annotation into the code at a specified line asking under what conditions certain variables could have the provided values. The extension would then run the saved code through the parser where there would have to be adjustments made to handle these comments and add an additional step to the generated prolog file. Once the file has been parsed then the test input generation would be able to provide inputs where available to match the supplied annotation.

There are a few hurdles to consider here, mainly that to run the parser there are certain paths that need to be provided, the most simple option may be to have the developer supply these paths in other annotations at the top of the code and then they could be pulled out and run in the command line once the parser is running.

Upon further research there is an extension settings page available [54] where these paths can be supplied directly and then the extension can pull from these values upon calling Mika.

The parser (mika\_ada\_parser.exe) and the test input generator (mika\_ada\_generator.exe) also need to be present in the current path where the command line is being run from, so these would have to be copied over to the working directory prior to running any commands.

The Mika parser and generator can also be referenced relatively and as such no need for copying files is needed here.

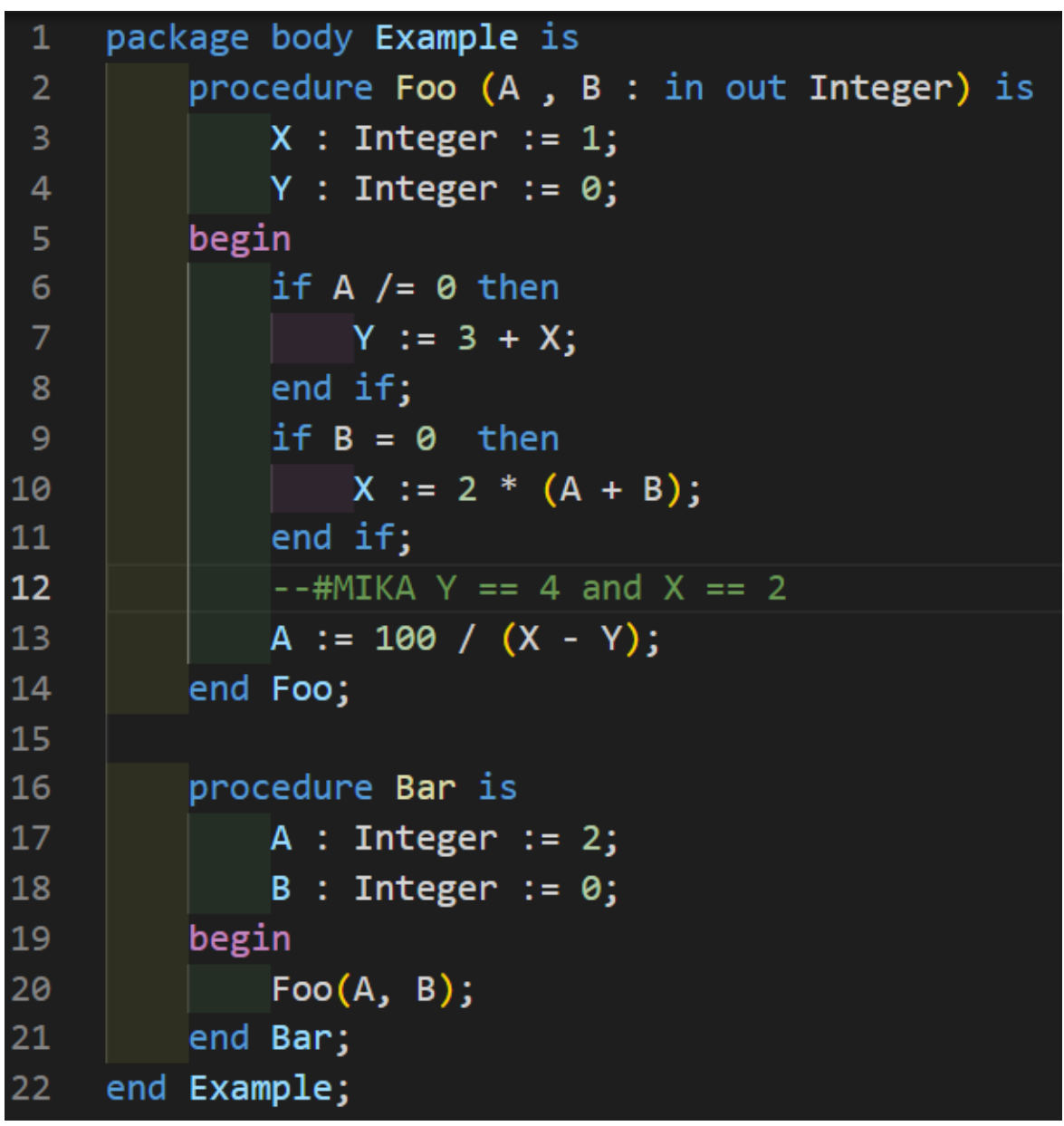

*Figure 17 - Example Ada code used to demonstrate the special --#Mika comment to be used*

<span id="page-20-0"></span>In order to execute the proposed idea, firstly an addition to the lexical analyzer needs to be made. A token to represent the comment "--#MIKA.\*" needs to be written. Comments are usually ignored during the lexical analyzer phase but now a new condition or regex needs to be implemented that will add what follows the start of the comment as valid code to be worked upon in the parser.

The extension can scan the source code for the presence of the special comment "--#MIKA\*" and then pull out the string following the "MIKA" in the comment. In this way the boolean condition supplied by the developer can be inserted into a procedure call that will then be analyzed by Mika for its validity and the variable values that would lead it to be true.

Another idea would be to have the developer highlight the line they are interested in and supply valid Ada code in the form of a boolean expression in relation to the variables they are looking to have test input generated for to reach this line of code and have those variables match the provided condition. Using the example from above, the developer highlights line 12 and provides  $Y = 4$  and  $X = 2$ .

The extension would then make a copy of the code and insert a dummy procedure that would take in a boolean as an argument and also insert a call of this procedure at the specified line with the provided boolean condition inserted as its parameter. By taking this route the cross referencer will know that the variables that are being referred to are the ones within the scope of the code block, the comment route would have left the specific variable very ambiguous. This way will also preserve the source code and no edits would have to be carried out on that as the copy of the code can be deleted once the test inputs have been generated. Some of the complications that arise from this choice will be that the line numbering from the source code and the copied code with a procedure call and the procedure itself will not match up. An example is shown below of how this might look within a previously used example code, with the dummy procedure added from line 1-3 and the procedure itself being called on line 19 within the constraint procedure.

```
C: > Users > derry > Documents > GitHub > MikaRuntimeError > RuntimeErrors > \equiv constraint.adb > \circledcirc Constraint
        procedure SecretMikaCall(E : in Boolean) is
   1 -2<sup>1</sup>begin
       end SecretMikaCall;
   3<sup>1</sup>\overline{4}procedure Constraint is
   6<sup>1</sup>type Custom_Int is new Integer range 0 .. 50;
             type Index is range 1 .. 10;
             type Custom_Int_Array is array (Index) of Custom_Int;
   8<sup>°</sup>Array1: Custom Int Array := (1, 2, 3, 4, 5, 6, 7, 8, 9, 10);
   9<sup>°</sup>X: Custom Int := 4;
  10
             Y: Custom Int := 1;
  11W: Index := 2;12<sub>2</sub>13<sup>°</sup>R: Index := 4:T: Custom Int := 42;
  14
  15
        begin
  16
             if 10 /= 0 then
  17
                       T := 10;18
                  end if;
             SecretMikaCall(Y < 50);
  19
  20
             Array1 (R) := T;
        end Constraint;
  21
```
<span id="page-22-0"></span>Figure 18 - Ada code to show an example of the SecretMikaCall procedure definition and call within a *program*

As a proof of concept the manual addition of this procedure will be inserted into the packages that come as example code with mika. Instead of the procedure being inserted at the top of the package it will be inserted at the end of the package instead. This will be to account for a variable number of imports that a package might have and also decrease the calculations needed to maintain the correct line numberings with the original file.

Both the maxim.adb and array\_date.adb compiled with the addition of the dummy procedure. This was not without issues,as it required an addition to the .ads file also and it was required to be above the Mika\_Test\_Point procedure.This seems to be due to this procedure being housed in a separate file as specified by the "is separate" in the procedure declaration.

This could cause some issues if using separate procedures is common outside of these particular examples as it would require additional steps to determine if a separate procedure is present in the code.

```
C: > Users > derry > Documents > GitHub > MikaRuntimeError > ExtProcedureExample > \equiv maximum.adb > {} maximum
      package body maximum is
  3 procedure Exchange(X, Y : in out my_float)
   4 is
  5 T : my_float;
  6 begin
          T := Y;Y := X;X := T;10 end Exchange;
  11
  12 procedure Maximum(X, Y : in out my_float)
  13 is
 14 begin
 15
         if X > Y then16
               Max := X;Max := X;<br>else<br>Exchange(X, Y);<br>Max := X;<br>end if;
 1718
 19
 20
       SecretMikaCall(X > Y);
  2122 end Maximum;
 23<sup>°</sup>24 procedure SecretMikaCall(E: in Boolean) is
  25 -begin
  26 | null;27 end SecretMikaCall;
 28
 29 procedure Mika_Test_Point(Test_number : in Integer) is separate;
 30 begin
 31 | null;32<sub>2</sub>33 end maximum;
PROBLEMS 1 OUTPUT DEBUG CONSOLE TERMINAL
PS C:\Users\derry\Documents\GitHub\MikaRuntimeError\ExtProcedureExample> gnatmake .\maximum.adb
PS C:\Users\derry\Documents\GitHub\MikaRuntimeError\ExtProcedureExample>
```
<span id="page-23-0"></span>Figure 19 - A test to see if the procedure definition could come after the call in the flow of a package

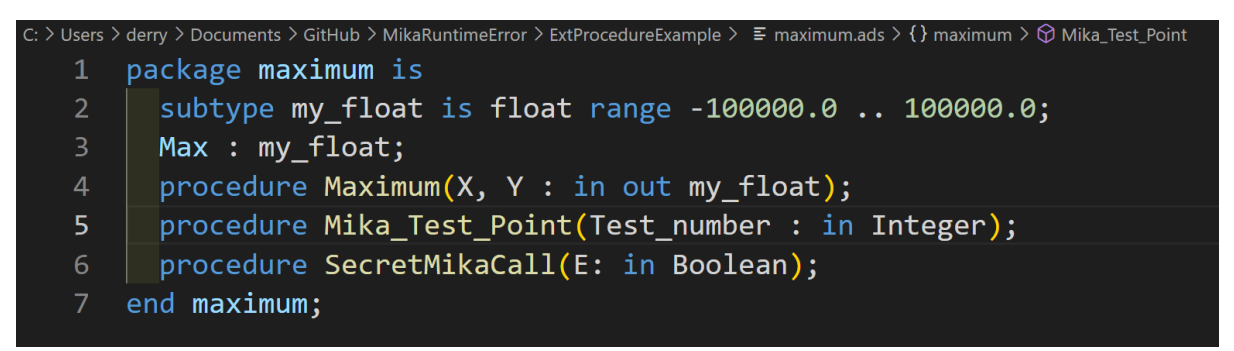

*Figure 20 - figure 19 layout only works with an addition to the files .ads file also*

<span id="page-24-0"></span>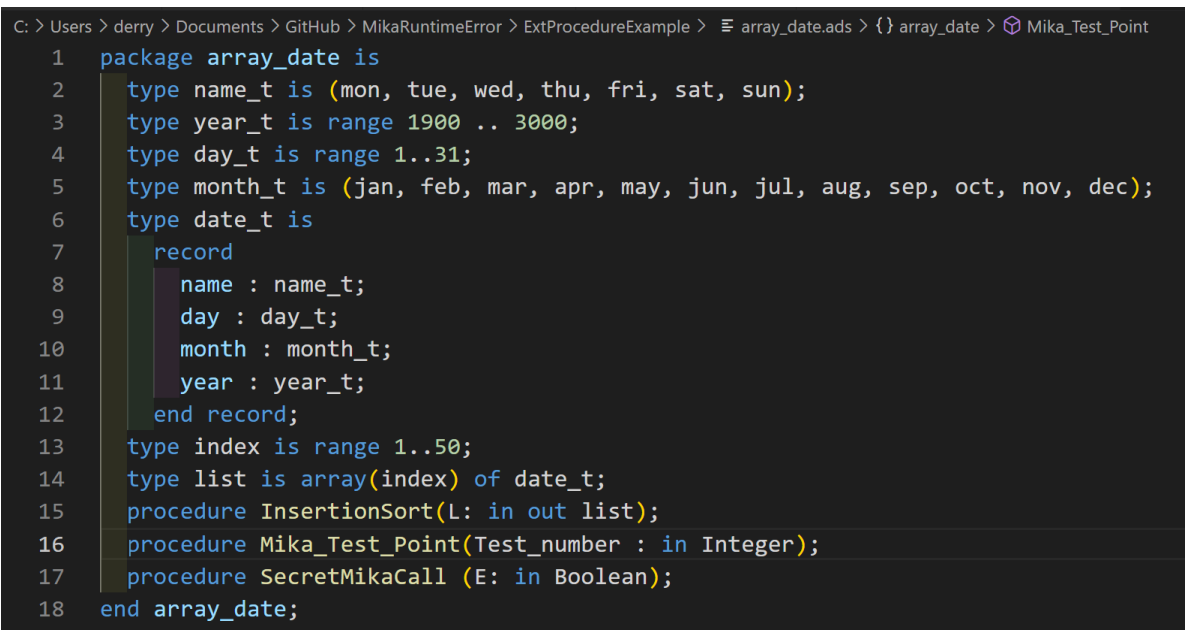

Figure 21 - another test of inserting procedure definition into an .ads file, it was determined this was *unnecessarily complicated*

<span id="page-24-1"></span>The addition of the procedure to the .ads file was necessary as the procedure was being called before its declaration in the code and at the time of the call the procedure is unknown if it is not supplied in the .ads file. A test of this with adding the dummy procedure call to the top of the package and removing it from the .ads file will confirm this.

As can be seen in the below images, having the dummy procedure at the top of the package only requires for the .adb file to have an addition made to it. Going forward the best practice of where the insertion should take place will be determined by some practical experimentation.

```
C: > Users > derry > Documents > GitHub > MikaRuntimeError > ExtProcedureExample > E maximum.adb > {} maximum > \circledcirc Exchange
       package body maximum is
       procedure SecretMikaCall(E: in Boolean) is
      begin
            null;end SecretMikaCall;
      procedure Exchange(X, Y : in out my_float)
      is
  10 T : my_float;
  11 begin
  12<sup>°</sup>T := Y;13<sup>°</sup>Y := X;
            X := T;14
  15<sub>1</sub>end Exchange;
  16
      procedure Maximum(X, Y : in out my_float)
  17
  18
       is
  19
       begin
  20
           if X > Y then21Max := X;22else
  23Exchange(X, Y);
  24Max := X;25<sub>1</sub>end if;
  26<sup>°</sup>SecretMikaCall(X > Y);
  27
       end Maximum;
  28
  29
       procedure Mika_Test_Point(Test_number : in Integer) is separate;
       begin
            null;3132<sup>2</sup>33 end maximum;
PROBLEMS 1 OUTPUT DEBUG CONSOLE TERMINAL
PS C:\Users\derry\Documents\GitHub\MikaRuntimeError\ExtProcedureExample> gnatmake .\maximum.adb
gcc -c -I.\ -I- .\maximum.adb
PS C:\Users\derry\Documents\GitHub\MikaRuntimeError\ExtProcedureExample> \\
```
Figure 22 - By defining the SecretMikaCall procedure at the start of the package, no additions to the .ads file *were necessary*

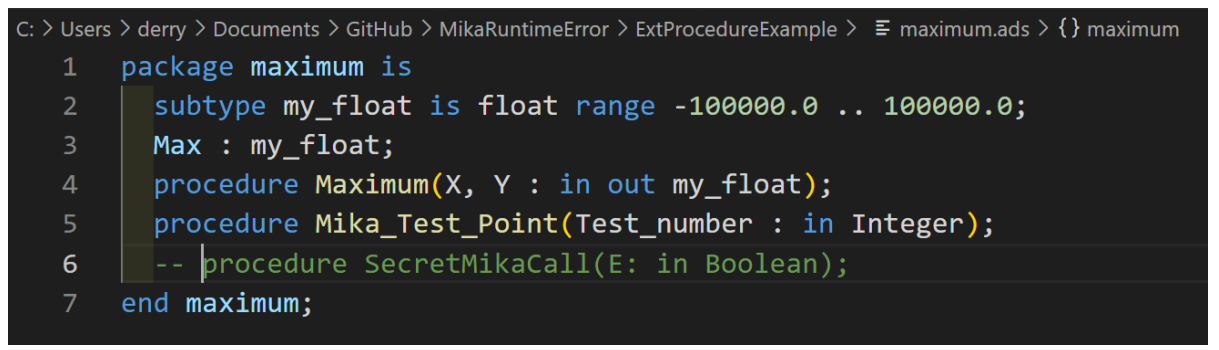

*Figure 23 - Removal of the SecretMikaCall from the .ads file*

<span id="page-26-0"></span>Another problem that was encountered in the process of making a copy of the files being worked on was that a change in the name of the file also required a change in the name of the package within the file at both the definition of the package and at its end. This also spilled over into the packages .ads file which would also need to have alterations made to it in order to compile the file. Whereas if a new folder was created and all the files in the current directory were copied over, alterations could be made to the file in question while maintaining the original integrity and avoiding the need for messy renaming.

This requires a bit of refactoring of what had already been done, but will hopefully pay off in the future.

At present the extension has two commands. One command is for the developer to enter a comment into the code at the line they wish to have a particular test carried out.

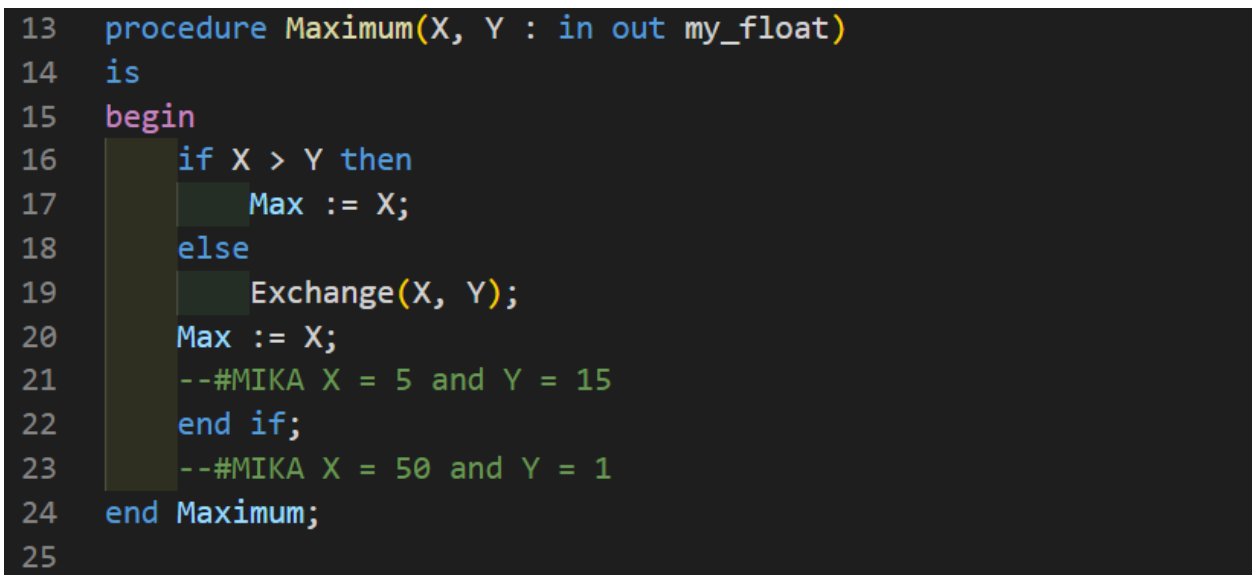

*Figure 24 - Example of the Mika comments within code and the structure that they take*

<span id="page-27-0"></span>The example above is not correct though as X and Y are both of my\_float type and this would not compile as Gnat sees a comparison between different types as a compilation error.

| PS C:\Users\derry\Documents\GitHub\MikaRuntimeError\ExtProcedureExample\SecretMikaFolder> gnatmake .\maximum.adb |
|----------------------------------------------------------------------------------------------------|
| $\text{gcc -c -I.} -I - \text{maximum.}$                                                                         |
| $maximum.add:27:18: invalid operand types for operator "="$                                                      |
| maximum.adb:27:18: left operand has type "my_float" defined at maximum.ads:2                                     |
| maximum.adb:27:18: right operand has type universal integer                                                      |
| maximum.adb:27:28: left operand has type "my float" defined at maximum.ads:2                                     |
| maximum.adb:27:28: right operand has type universal integer                                                      |
| $maximum$ .adb:30:18: invalid operand types for operator "="                                                     |
| maximum.adb:30:18: left operand has type "my float" defined at maximum.ads:2                                     |
| maximum.adb:30:18: right operand has type universal integer                                                      |
| maximum.adb:30:29: invalid operand types for operator "="                                                        |
| maximum.adb:30:29: left operand has type "my float" defined at maximum.ads:2                                     |
| maximum.adb:30:29: right operand has type universal integer                                                      |
| enatmake: ".\maximum.adb" compilation error                                                                      |

<span id="page-27-1"></span>Figure 25 - Errors highlighting the fact that the developer must supply correct syntax and typing for the *boolean condition. Here Integers were entered while X & Y were of type my\_float*

It will be up to the developer to provide valid Ada code in the comment provided. If the provided comment is not valid Ada code the compilation of the generated file will fail and an error message of "Mika failed to generate test inputs, Please check syntax of supplied comment condition" will be displayed to the user.

#### C00231080 | Derry Brennan | Page 29

The second command is run after comments have been entered into the code. This will make a new folder in the directory where the original Ada file was located called "secretMikaFolder". It also copies in the files from that directory to account for the .ads file and any other dependencies.

It then inserts the procedure calls with the supplied parameters into the line numbers provided and also the definition of the SecretMikaCall to the start of the package.

Below is an image of the original file with the developer comments provided.

C00231080 | Derry Brennan | Page 30

```
\equiv maximum.adb C:\...\ExtProcedureExample \times \equiv maximum.adb C:\...\SecretMikaFolder
C: > Users > derry > Documents > GitHub > MikaRuntimeError > ExtProcedureExample > ≡ maximum.adb > {} maximum
        package body maximum is
   \mathbf{1}\overline{2}procedure Exchange(X, Y : in out my_float)
       is.
       T : my_float;
   5<sup>1</sup>begin
            T := Y;Y := X;8
   9<sup>°</sup>X := T:
  10
        end Exchange;
  11procedure Maximum(X, Y : in out my_float)
  1213<sub>1</sub>is
  14
        begin
  15
             if X > Y then
  16<sub>1</sub>Max := X;17<sup>2</sup>else
  18
                  Exchange(X, Y);19
             Max := X;--#MIKA X = my_float(5) and Y = my_float(15)
  20
  21end if:-#MIKA X = my float(50) and Y = my float(1)
  22
  23
        end Maximum;
  24
        procedure Mika_Test_Point(Test_number : in Integer) is separate;
  25
  26
        begin
  27
            null;28
  29
        end maximum;
```
*Figure 26 - comments entered while respecting the correct types used within the program*

<span id="page-29-0"></span>Followed by the copied file in the new folder with the procedure definition and calls programmatically entered.

```
maximum.adb C:\...\ExtProcedureExample
                                 \equiv maximum.adb C:\...\SecretMikaFolder X
C: > Users > derry > Documents > GitHub > MikaRuntimeError > ExtProcedureExample > SecretMikaFolder > E maximum.adb > {} maximum
       package body maximum is
   2<sup>1</sup>3 procedure SecretMikaCall(E : in Boolean) is
   4 begin
   5 null;
   6 end SecretMikaCall;
   8 procedure Exchange(X, Y : in out my_float)
      is
  10 T : my_float;
  11 begin
  12<sub>1</sub>T := Y;13<sup>°</sup>Y := X;14
           X := T;15<sup>-15</sup>end Exchange;
  16<sub>1</sub>17<sup>2</sup>procedure Maximum(X, Y : in out my_float)
  18 is
  19 begin
          if X > Y then20
  21Max := X;22 -else
  23 -Exchange(X, Y);24Max := X;25<sub>1</sub>-#MIKA X = my float(5) and Y = my float(15)
       SecretMikaCall(X = my_float(5) and Y = my_float(15));
 2627
            end if;
  28
            -#MIKA X = my_float(50) and Y = my_float(1)
       SecretMikaCall(X = my_fload(50) and Y = my_fload(1));
  29
  30
       end Maximum;
  3132<sub>2</sub>procedure Mika_Test_Point(Test_number : in Integer) is separate;
  33
       begin
```
<span id="page-30-0"></span>*Figure 27 - Example of the programmatically entered Procedure declaration and calls for each comment*

The tab spacing is off but gnat has no problem understanding and compiling this code and as the copied file will be deleted after test inputs are generated this shouldn't be an issue.

The next issues to tackle are the calling of the mika\_ada\_parser and the mika\_ada\_generator from the terminal within visual studio code and

handling the deletion of the new folder containing the copied files after the test inputs have been generated.

Some consideration has to be taken of line numbering also, as the insertion of the procedure definition and calls will now not match to the line numbering in the source file.

Also there will be a new case in the parser looking for this SecretMikaCall() along the same lines as what was written for the runtime exceptions, the rune().

Moving on, it is also necessary to consider the programmatic implementation of both the parsing stage using mika\_ada\_parser and the test input generation using mika\_ada\_generator within the extension. Once the comments have been entered and the dummy procedure implementation and calls have been added to the copied file the next step will be to run the parser on the file.

To do this the user must supply their path to both Mika's bin folder and gnat's bin folder located by default at:

- C:\Users\[username]\AppData\Roaming\Midoan\Mika\bin
- C:\GNAT\2010\bin

A settings page for the extension has been added where the user can update their particular paths.

<span id="page-32-0"></span>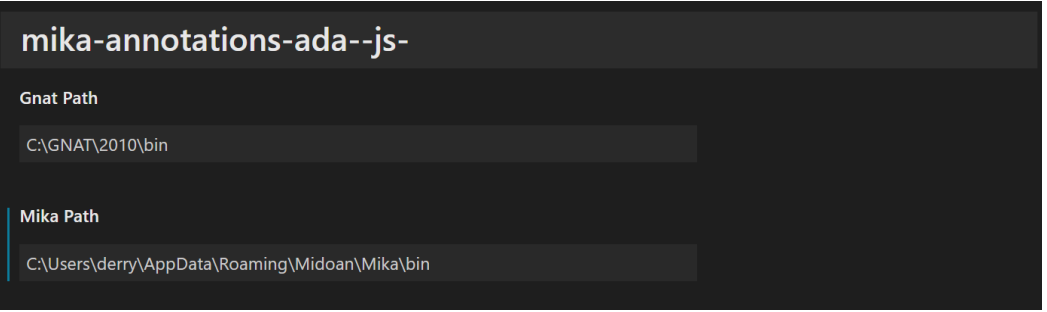

Figure 28 - The extensions setting options for obtaining GNAT & Mika path if non defaults paths are used

The extension will perform a check to make sure both paths provided exist before continuing on.

```
var config =
vscode.workspace.getConfiguration("mika-annotations-ada--js-");
        var mp = config.mikaPath;
        var gp = config.gnatPath;
        if(fs.existsSync(mp) && fs.existsSync(gp)) {
            var terminal = vscode.window.createTerminal();
            terminal.show();
            terminal.sendText(`cd ${mikaFolder}`);
terminal.sendText(`${mp}${separator}mika_ada_parser.exe
-M''\{m})" -f"{g}{g})" -gnat05 -d {g}{nameMinusExt}`);
            terminal.sendText(`cd
${mikaFolder}${separator}${nameMinusExt}_mika`);
```
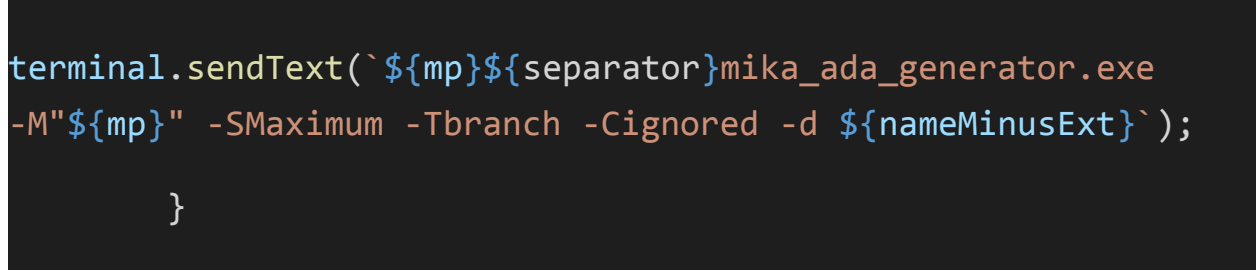

*Figure 29 - Checks performed to make sure both paths exist before progressing*

<span id="page-33-0"></span>The first command to the terminal enters the newly created folder and once there calls on the mika\_ada\_parser located in Mika's bin folder, passing in the mikaPath with -M flag and gnatPath with -f flag, the gnat version to be used, here hard coded as -gnat05 and -d flag to enable debug mode along with the name of the program to be parsed. Javascripts string interpolation was used here to reuse the names of programs and paths which had previously been found during the creation of the new folder containing the files in question.

Once the parser has finished its process we next move into the folder that the parser created, called [programName]\_mika. This contains the generated prolog file needed for the test input generator to run.

Then the call to the mika\_ada\_generator takes place, again requiring the path to Mika's bin folder with the -M flag, the subprogram in question with the -S flag, the type of coverage required with the -T flag and whether or not to ignore the elaboration with the -C flag and again using the -d flag to enable debug along with the name of the program.

The parsing of the program works well and creates the needed folder with the generated prolog code and other relevant files as discussed in the Mika User manual.

Moving on to how to present the outcome of the test results to the developer; the thought had been to have the generator return the results in JSON format such as:

C00231080 | Derry Brennan | Page 35

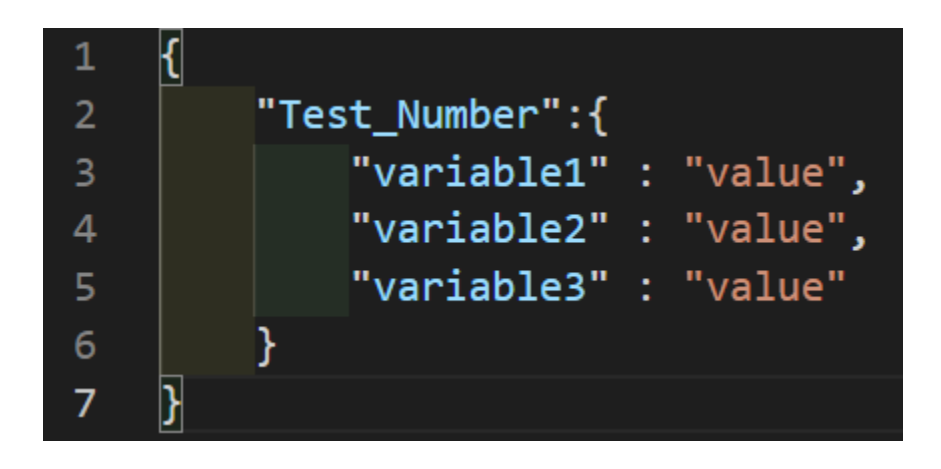

*Figure 30 - Example format of the json file used to relay results from Mika to the extension*

<span id="page-34-0"></span>How to provide the developer details on the test inputs is still unclear, either in a file created back in their original working directory or with a pop up in Visual Studio Code itself. The final decision on how to display the test inputs back to the developer will be to display them in a tab next to the source code under test. This file can then be saved by the developer to a location of their choosing through Visual Studio Code.

Now that the parsing and generation are working from within the Visual studio code extension, work continues on with the idea of how to display the resulting output from Mika. As shown above a JSON format was chosen which would have the test number and the variable and values contained within it that caused the provided condition to be true.

C00231080 | Derry Brennan | Page 36

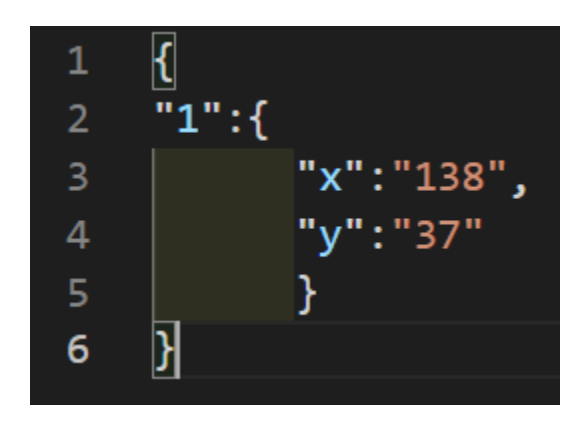

*Figure 31 - Json file with example values*

<span id="page-35-0"></span>A mockup of the JSON file was created to allow testing until the real one could be generated.

With this in mind a decision had to be made as to how to display the tests back to the user. A pop-up seemed like the best fit, but the pop ups in Visual Studio Code are very small and would not be able to convey enough information to the user to be helpful. As seen below they are really just for important information and error messages.

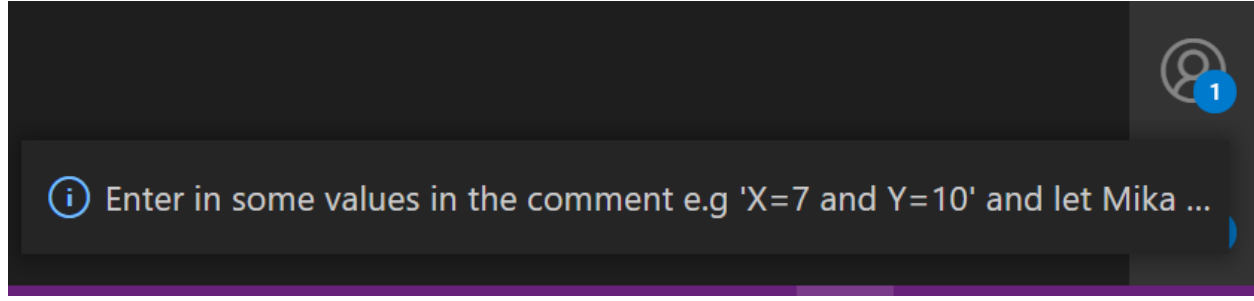

*Figure 32 - A pop up explanation that was eventually removed in favour of the readme file*

<span id="page-35-1"></span>The next choice of display was to open another tab beside the annotated source code and to display the generated test inputs here, this way the developer can see both the original source code and cross reference it with the output from Mika.

As of now this file is not saved and it can be saved by the developer in a location of their choosing if they so wish it.

#### C00231080 | Derry Brennan | Page 37

To accomplish this the original source file has to be annotated with a special comment to get input from the developer, in this case "--#MIKA" is being used, this is then followed by a valid boolean statement such as  $X =$ 15.0 or X > Y. There is a command within the extension called "Mika Ada annotations", this will insert a boilerplate comment on the highlighted line, "--#MIKA 'enter the conditions you would like to be met here'". Once the developer has entered the required number of comments, the validity of the syntax in the provided comment is up to the developer, they can run the next command "Mika generate test inputs".

Mika generate test inputs is a multi process command. The first step is to gather the Mika and Gnat paths from the extensions settings which can be found under file -> preferences -> settings -> extensions -> mika-annotations-ada--js- . There are default paths provided but the developer will need to provide accurate paths to these folders for the extension to function properly. A check is conducted before running any command line instructions as to whether the provided paths exist.

The next step is making a copy of the current directory of the file open in VS code, this just copies all the files in the current directory to account for any dependencies to the file under test but does not copy in additional folders.

This folder is named "SecretMikaFolder" and all the manipulations of the file under test will happen on this copied version. The file open in VS code is scanned and the comments and lines.

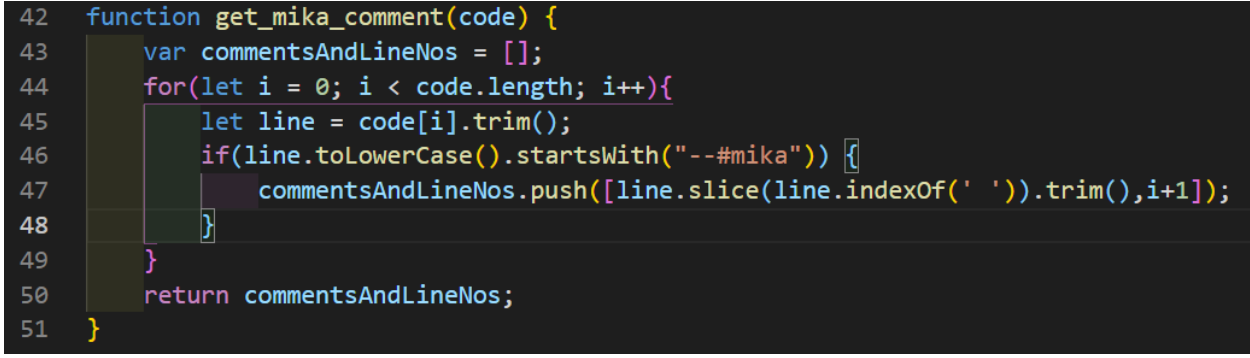

*Figure 33 - The code behind parsing the source code for the presence of --#Mika comments*

<span id="page-37-0"></span>This takes the boolean equation from the comment and the line number it was found on and returns this container to the main function.

## <span id="page-38-0"></span>4. Targeted Hardware/Software

The targeted platform is Windows 10 as Mika is untested on other operating systems.

Dependencies of a GNAT Ada compiler and SICStus Prolog are also required for the correct compilation of Ada code and the operation of Mika.

To use the Visual Studio Code Extension, Visual Studio code must be installed and the paths to both Mika and GNAT added to the extensions settings page if other than default paths were selected for either installation.

## <span id="page-39-0"></span>5. Algorithms

A number of algorithms were implemented in the application of the Visual Studio Code extension for Mika. Below these will be shown screen shots of each with a brief explanation of what is occurring.

### <span id="page-39-1"></span>5.1 Copy current Directory

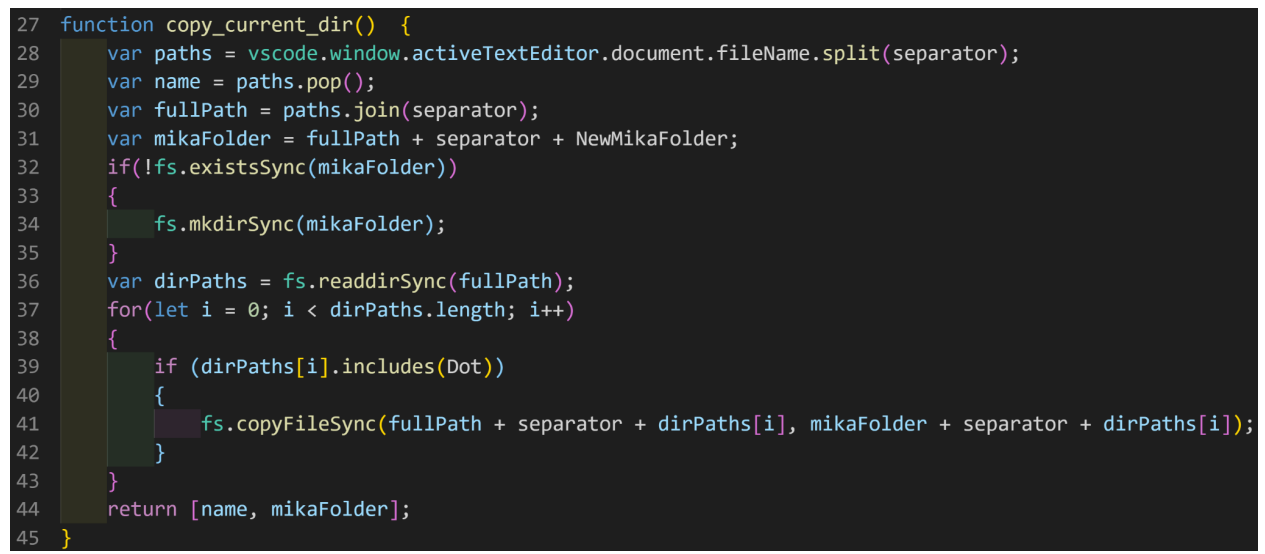

*Figure 34 - Copy current directory function*

<span id="page-39-2"></span>This function takes the full path of the current file open in Visual Studio Code (VS Code) and stores each section of the path in a list by splitting on the '\' separator.

The name of the current file is obtained by popping from the paths list. The rest are then rejoined again on the '\' again and a new separator and new Mika Folder name are also joined to the path.

If this new folder does not already exist it is created. All the non folder files in the current path are then copied into the new folder to maintain the integrity of the source code, any alterations to the code will happen on the copied files.

Once all operations are complete this function returns a tuple with the name of the file being operated on in the 'name' variable and the full path to the new Mika folder that was just created in the 'mikaFolder' variable.

### <span id="page-40-0"></span>5.2 Get Mika Comment

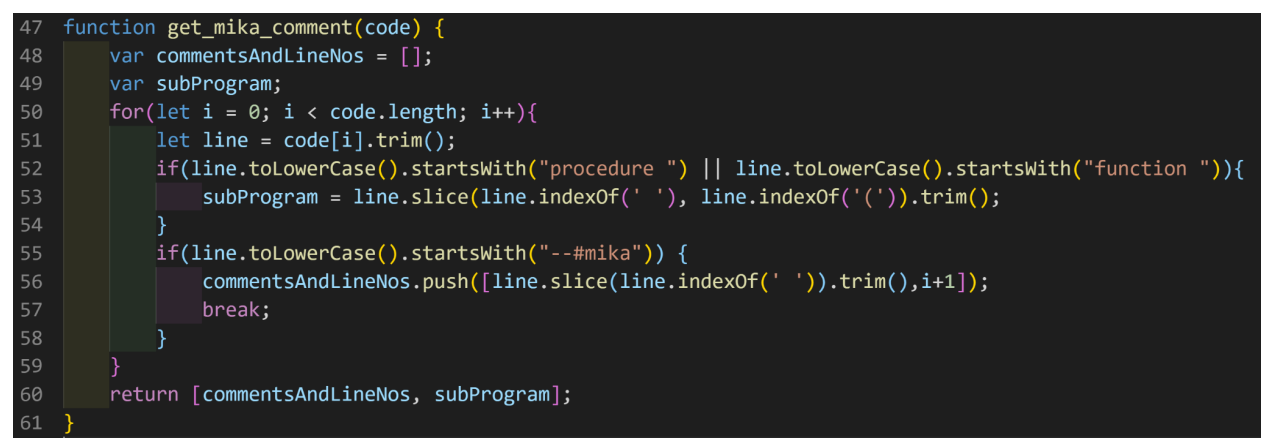

*Figure 35 - Get Mika comment function*

<span id="page-40-1"></span>In the get\_mika\_comment function we are looking for the subprogram name the comment was inserted in and the boolean condition from the comment, the line number the comment was entered on is also recorded.

Each procedure or function name encountered is stored in the 'subProgram' variable and once the mika comment is encountered everything after the "--#mika " is stored as the comment and the index is stored as the line number.

The tuple of the commentsAndLineNos and subProgram are then returned.

### <span id="page-41-0"></span>5.3 Activate

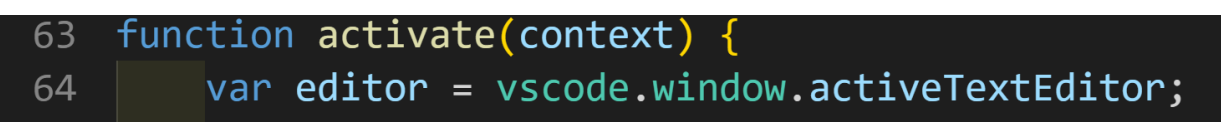

*Figure 36 - Activate Function within the extension*

<span id="page-41-1"></span>The activate function is the main function of the extension, inside of it two more functions are declared for the two commands available.

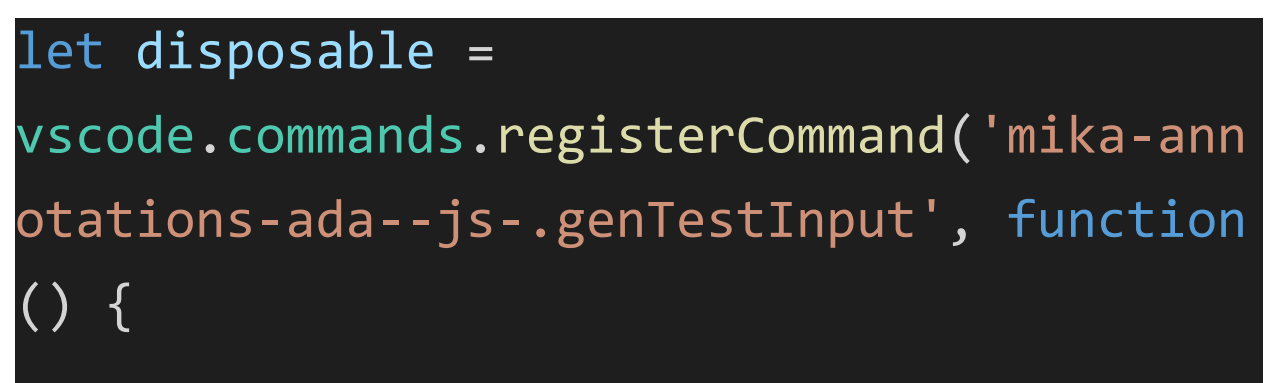

*Figure 37 - Registration of a command name to a function*

<span id="page-41-2"></span>The function above handles the code run when the Mika Generate test inputs are run.

<span id="page-41-3"></span>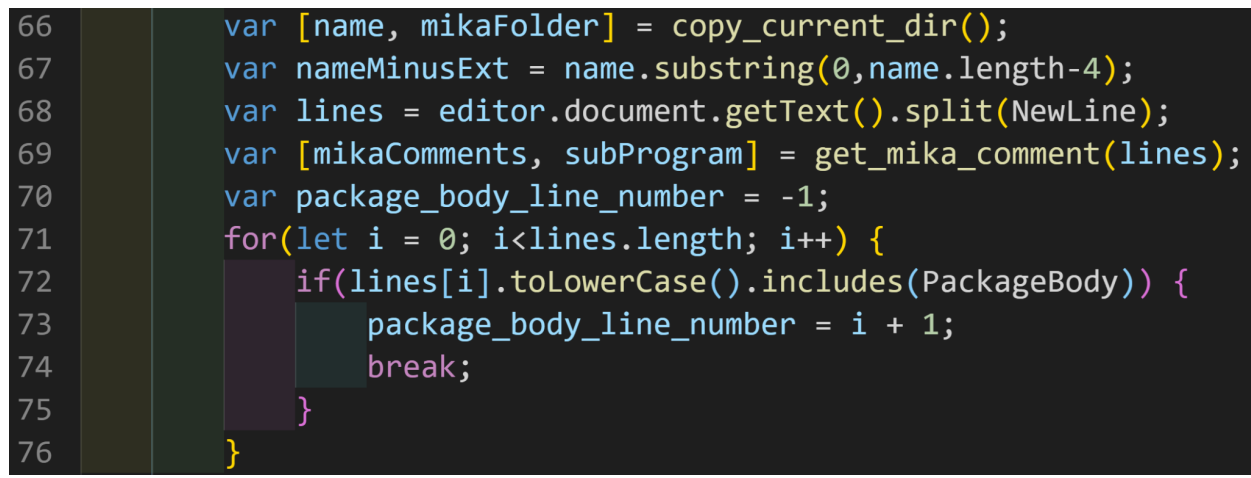

*Figure 38 - Start of the Generate test input command*

The Generate test inputs command starts by calling the copy\_current\_dir function, which returns the name of the file being worked on and the path to the newly created Mika folder inside its containing folder. The nameMinusExt variable saves the name of the file after removing its extension e.g ".adb".

The code is then stored in an array by splitting the code on each '\n' (new line) found within its text. And this is parsed over by the get\_mika\_comment function which returns the subprogram the comment was entered into and the boolean condition provided.

The code is also iterated over looking for the line number at which the package body declaration is found in order to appropriately insert a new procedure later on.

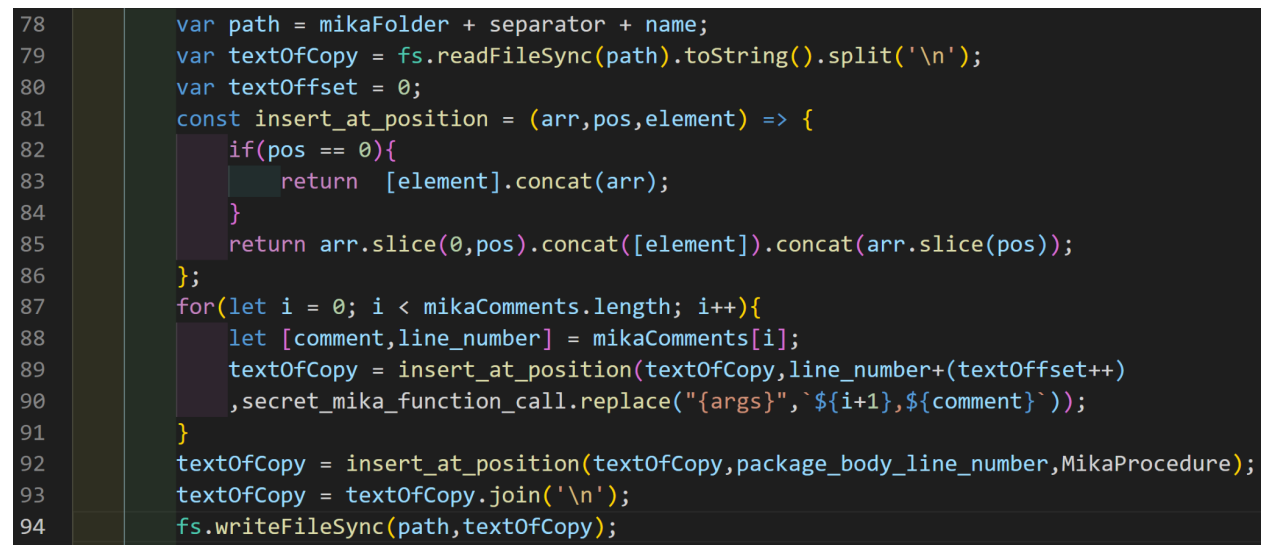

Figure 39 - Code within generate test input that handles the insertion of secret Mika procedure and calls

<span id="page-42-0"></span>The path to the copied file is stored in the variable 'path', the text of the copied file is then saved in the variable textOfCopy using the same method applied earlier.

### <span id="page-43-0"></span>5.3.1 Insert\_at\_position

A function insert\_at\_position is declared to handle inserting extra lines into the array of code lines saved earlier. This function takes an array (arr), the position to insert at (pos) and the element to insert (element).

If the position is 0 we return the array with the new element concatenated to the start of it, otherwise we return an array sliced at the position provided with the element concatenated between the two slices.

The array of comments is iterated over and a new procedure call is inserted into the code at the line number the comment was found at +1. (Currently the extension only supports one comment per file but this list of comments is a future proofing method designed to handle multiple comments at a later stage also).

The new procedure is then inserted after all the comments have been handled in order to not skew the line numbers the comments were found at. And the array is joined back up on the new line character and resaved as the copy of the file under test.

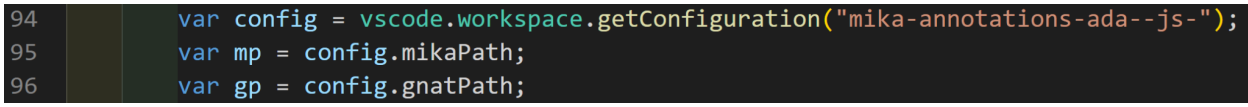

*Figure 40 - Acquiring Paths from extensions settings*

<span id="page-43-1"></span>The paths to both mika and GNAT are obtained from the extensions settings, the default paths for both Mika and GNAT are saved here initially, a user who has them saved in a path other than default will need to update these settings manually.

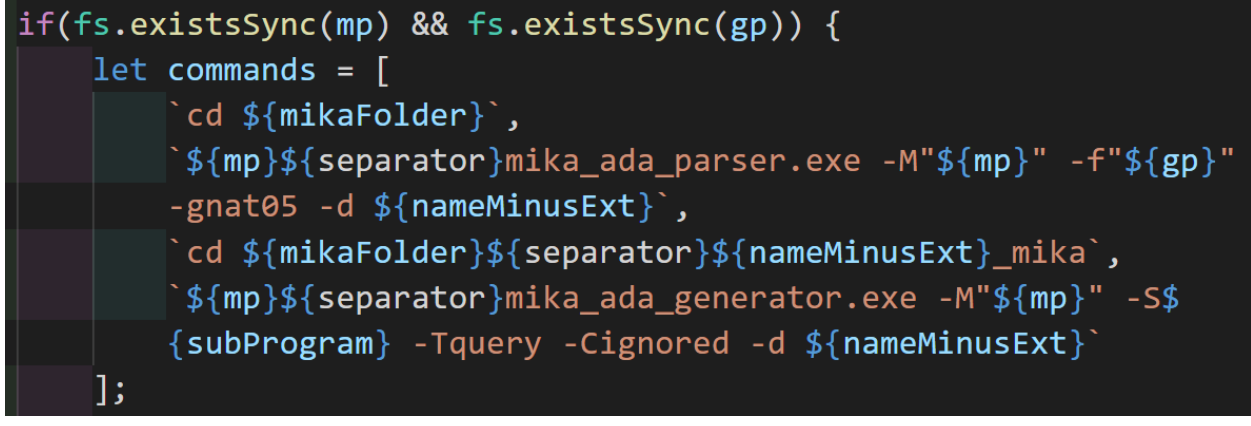

*Figure 41 - Commands used to call Mika stored in an array*

<span id="page-44-0"></span>If both paths exist an array of commands is defined, these commands are the CLI commands Mika needs to run the dynamic code query on the file and subprogram in question.

The node package child\_process (cp) is then used to run these commands synchronously in a shell where each command is run one after another using the join on ' & '. this will allow this process to finish running before the program proceeds as the output of these commands is need as the program proceeds.

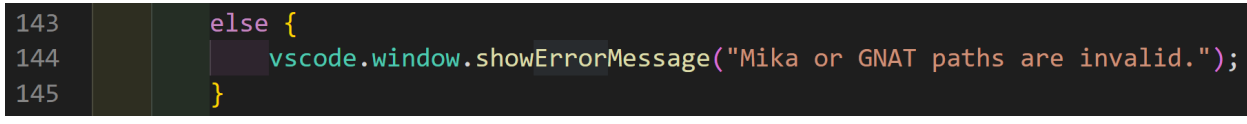

*Figure 42 - Error message displayed to user if Either path does not exists*

<span id="page-44-1"></span>If either of the paths are invalid an error message is displayed to the user stating as such.

| 105 | try{                                                                       |
|-----|----------------------------------------------------------------------------|
| 106 | var jsonFile = glob.sync( \${mikaFolder}\${separator}\${nameMinusExt}_mika |
| 107 | \${separator}\${nameMinusExt}_*\${separator}\${nameMinusExt}.json`][0];    |
| 108 | if $(jsonFile == underined)$                                               |
| 109 | throw "Error";                                                             |
| 110 |                                                                            |
| 111 | $catch(e)$ {                                                               |
| 112 | vscode.window.showErrorMessage("Mika failed to generate test inputs");     |
| 113 | return;                                                                    |
| 114 |                                                                            |

*Figure 43 - Using Glob to search for newly created folder with date/time stamp in its name*

<span id="page-45-0"></span>Next, once the shell commands have finished running the glob package is used to look for the produced folder which has a date/time appended to the name of the file, glob is a pattern matching package for files, here we are looking for the JSON file contained within this generated folder.

If the json file is not present an error message is returned stating that Mika failed to generate test inputs.

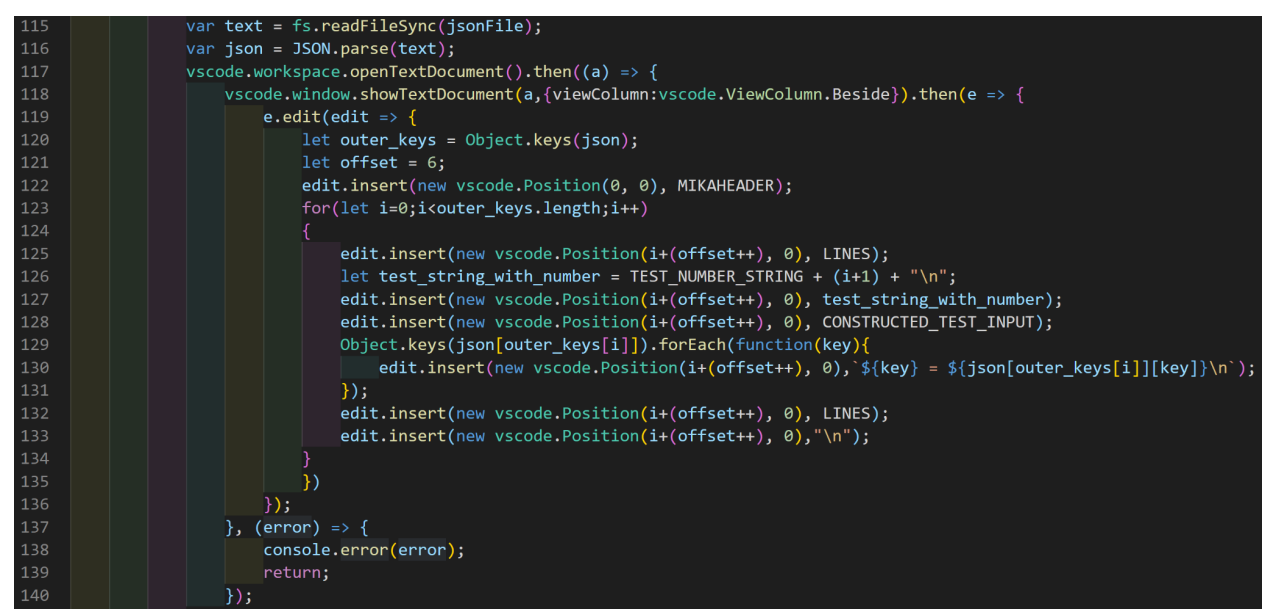

*Figure 44 - Generation of the new tab displaying results from Mika to the User*

<span id="page-45-1"></span>Once the Json file has been located and parsed the code above handles the creation of the new tab to be displayed with the results. A variable offset is assigned a value of 6 to account for the header to be applied to the file, the rest handles the insertion of the test inputs found within the JSON file.

Again this was designed with multiple comments in mind, but will handle the single comment currently supported as well.

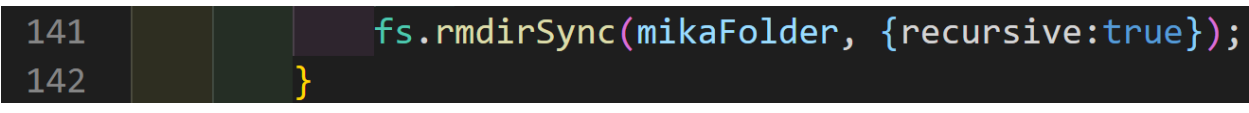

*Figure 45 - Removal of the directory containing copied files used for input generation*

<span id="page-46-0"></span>Finally the newly created folder containing the copies of the files and the generated files is removed, leaving the developer to save the displayed test inputs in a location of their choosing using VS code.

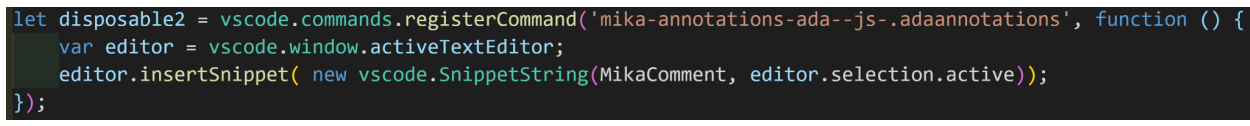

<span id="page-46-1"></span>Figure 46 - Simple command used to insert boilerplate Mika comment at highlighted line in the text editor

The function above handles the code when the Mika Ada annotations command is run. As can be seen the current position of the cursor is taken from the active text editor and then the boilerplate comment is inserted at that line.

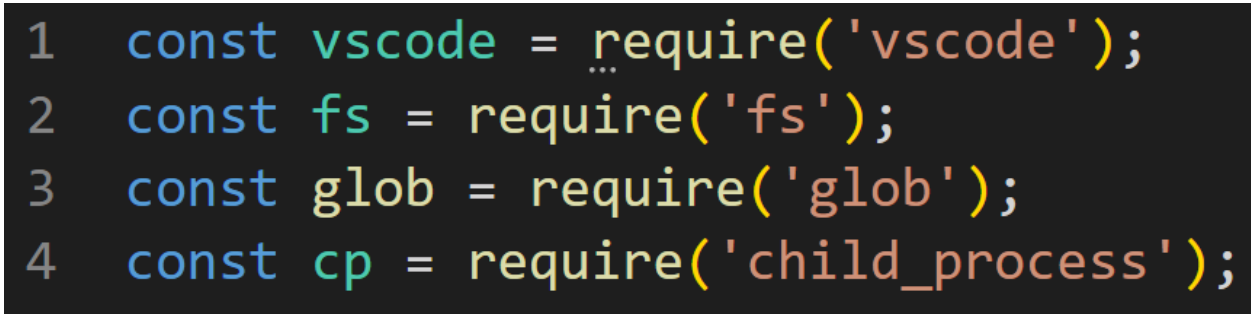

*Figure 47 - Required Node.js packages for the extension*

<span id="page-46-2"></span>These are the node.js packages used within the extension, the vscode package allows direct access to the VS code text editor, fs (filesystem) allows for the creation and deletion of files and directories, glob is a file pattern matching package allowing for the selection of a file we do not know the exact path to due to generated date/time names on a folder in the path to that file and the child\_process package creates a new child process

to the extension process allowing for the synchronous running of the terminal commands within that child process.

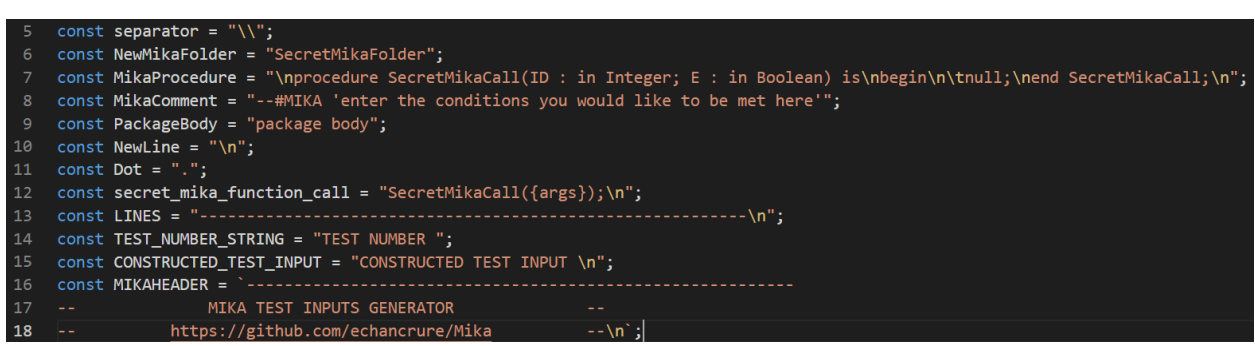

*Figure 48 - Constant values for Strings used within the extension*

<span id="page-47-1"></span>A number of constant strings were also declared in order to keep the algorithm's code tidy and not cause any unnecessary slow down during operation.

### <span id="page-47-0"></span>References

[1] Core, A., 2021. About Ada. [online] AdaCore. Available at: [<https://www.adacore.com/about-ada>](https://www.adacore.com/about-ada) [Accessed 11 April 2021].